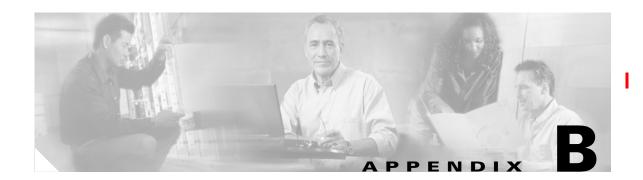

# **Catalyst 3750 Switch Debug Commands**

This appendix describes the **debug** privileged EXEC commands that have been created or changed for use with the Catalyst 3750 switch. These commands are helpful in diagnosing and resolving internetworking problems and should be enabled only under the guidance of Cisco technical support staff.

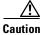

Because debugging output is assigned high priority in the CPU process, it can render the system unusable. For this reason, use the **debug** commands only to troubleshoot specific problems or during troubleshooting sessions with Cisco technical support staff. It is best to use the **debug** commands during periods of lower network traffic and fewer users. Debugging during these periods decreases the likelihood that increased **debug** command processing overhead will affect system use.

I

#### debug auto qos

Use the **debug auto qos** privileged EXEC command to enable debugging of the automatic quality of service (auto-QoS) feature. Use the **no** form of this command to disable debugging.

debug auto qos

no debug auto qos

- Syntax Description This command has no keywords or arguments.
- **Defaults** Auto-QoS debugging is disabled.
- Command Modes Privileged EXEC

 Release
 Modification

 12.1(14)EA1
 This command was introduced.

 12.2(18)SE
 The debug auto qos command replaced the debug autoqos command.

# **Usage Guidelines** To display the QoS configuration that is automatically generated when auto-QoS is enabled, enable debugging *before* you enable auto-QoS. You enable debugging by entering the **debug auto qos** privileged EXEC command.

The undebug auto qos command is the same as the no debug auto qos command.

When you enable debugging, it is enabled only on the stack master. To enable debugging on a stack member, you can start a session from the stack master by using the **session** *switch-number* privileged EXEC command. Then enter the **debug** command at the command-line prompt of the stack member. You also can use the **remote command** *stack-member-number LINE* privileged EXEC command on the stack master switch to enable debugging on a member switch without first starting a session.

#### **Examples**

This example shows how to display the QoS configuration that is automatically generated when auto-QoS is enabled:

Switch# debug auto qos AutoQoS debugging is on Switch# configure terminal Enter configuration commands, one per line. End with CNTL/Z. Switch(config)# interface gigabitethernet2/0/1 Switch(config-if)# auto qos voip cisco-phone 21:29:41: mls qos map cos-dscp 0 8 16 26 32 46 48 56 21:29:41: mls qos 21:29:42: no mls qos srr-queue input cos-map 21:29:42: no mls qos srr-queue output cos-map 21:29:42: mls qos srr-queue input cos-map 21:29:42: mls qos srr-queue input cos-map

21:29:42: mls gos srr-queue input cos-map queue 1 threshold 2 1

```
21:29:42: mls qos srr-queue input cos-map queue 2 threshold 1 2
21:29:42: mls qos srr-queue input cos-map queue 2 threshold 2 4 6 7
21:29:43: mls qos srr-queue input cos-map queue 2 threshold 3 3 5
21:29:43: mls gos srr-queue output cos-map queue 1 threshold 3 5
21:29:43: mls qos srr-queue output cos-map queue 2 threshold 3 3 6 7
21:29:44: mls gos srr-queue output cos-map queue 3 threshold 3 2 4
21:29:44: mls qos srr-queue output cos-map queue 4 threshold 2 1
21:29:44: mls qos srr-queue output cos-map queue 4 threshold 3 0
21:29:44: no mls gos srr-queue input dscp-map
21:29:44: no mls qos srr-queue output dscp-map
21:29:44: mls gos srr-queue input dscp-map queue 1 threshold 2 9 10 11 12 13 14 15
21:29:45: mls qos srr-queue input dscp-map queue 1 threshold 3 0 1 2 3 4 5 6 7
21:29:45: mls qos srr-queue input dscp-map queue 1 threshold 3 32
21:29:45: mls gos srr-queue input dscp-map queue 2 threshold 1 16 17 18 19 20 21 22 23
21:29:45: mls qos srr-queue input dscp-map queue 2 threshold 2 33 34 35 36 37 38 39 48
21:29:46: mls qos srr-queue input dscp-map queue 2 threshold 2 49 50 51 52 53 54 55 56
21:29:46: mls gos srr-queue input dscp-map queue 2 threshold 2 57 58 59 60 61 62 63
21:29:46: mls qos srr-queue input dscp-map queue 2 threshold 3 24 25 26 27 28 29 30 31
21:29:47: mls gos srr-queue input dscp-map queue 2 threshold 3 40 41 42 43 44 45 46 47
21:29:47: mls gos srr-queue output dscp-map queue 1 threshold 3 40 41 42 43 44 45 46 47
21:29:47: mls qos srr-queue output dscp-map queue 2 threshold 3 24 25 26 27 28 29 30 31
21:29:47: mls qos srr-queue output dscp-map queue 2 threshold 3 48 49 50 51 52 53 54 55
21:29:48: mls qos srr-queue output dscp-map queue 2 threshold 3 56 57 58 59 60 61 62 63
21:29:48: mls gos srr-queue output dscp-map queue 3 threshold 3 16 17 18 19 20 21 22 23
21:29:48: mls qos srr-queue output dscp-map queue 3 threshold 3 32 33 34 35 36 37 38 39
21:29:49: mls gos srr-queue output dscp-map queue 4 threshold 1 8
21:29:49: mls gos srr-queue output dscp-map queue 4 threshold 2 9 10 11 12 13 14 15
21:29:49: mls gos srr-queue output dscp-map queue 4 threshold 3 0 1 2 3 4 5 6 7
21:29:49: no mls qos srr-queue input priority-queue 1
21:29:49: no mls qos srr-queue input priority-queue 2
21:29:50: mls gos srr-queue input bandwidth 90 10
21:29:50: no mls gos srr-queue input buffers
21:29:50: mls qos queue-set output 1 buffers 10 10 26 54
21:29:50: interface GigabitEthernet2/0/1
21:29:50: mls qos trust device cisco-phone
21:29:50: mls qos trust cos
21:29:50: no queue-set 1
21:29:50: srr-queue bandwidth shape 10 0 0 0
21:29:50: srr-queue bandwidth share 10 10 60 20
```

| <b>Related Commands</b> | Command        | Description                                                                                                    |
|-------------------------|----------------|----------------------------------------------------------------------------------------------------|
|                         | auto qos voip  | Configures auto-QoS for voice over IP (VoIP) within a QoS domain.                                                                                                    |
|                         | show auto qos  | Displays the initial configuration that is generated by the automatic auto-QoS feature                                                                                                    |
|                         | show debugging | Displays information about the types of debugging that are enabled. For syntax information, select Cisco IOS Release 12.2 Configuration Guides and Command References > Cisco IOS Configuration Fundamentals Configuration Guide, Release 12.2 > System Management > Troubleshooting and Fault Management. |

### debug cluster

Use the **debug cluster** privileged EXEC command to enable debugging of cluster-specific events. Use the **no** form of this command to disable debugging.

debug cluster {discovery | events | extended | hsrp | http | ip [packet] | members | nat | neighbors | platform | snmp | vqpxy}

no debug cluster {discovery | events | extended | hsrp | http | ip [packet] | members | nat | neighbors | platform | snmp | vqpxy}

| Syntax Description | discovery                                                                | Display cluster discovery debug messages.                                                                                                    |  |
|--------------------|--------------------------------------------------------------------------|----------------------------------------------------------------------------------------------------|--|
|                    | events                                                                   | Display cluster event debug messages.                                                                                                    |  |
|                    | extended                                                                 | Display extended discovery debug messages.                                                                                                    |  |
|                    | hsrp                                                                     | Display the Hot Standby Router Protocol (HSRP) debug messages.                                                                                                    |  |
|                    | http                                                                     | Display Hypertext Transfer Protocol (HTTP) debug messages.                                                                                                    |  |
|                    | ip [packet]                                                              | Display IP or transport packet debug messages.                                                                                                    |  |
|                    | members                                                                  | Display cluster member debug messages.                                                                                                    |  |
|                    | nat                                                                      | Display Network Address Translation (NAT) debug messages.                                                                                                    |  |
|                    | neighbors                                                                | Display cluster neighbor debug messages.                                                                                                    |  |
|                    | platform                                                                 | Display platform-specific cluster debug messages.                                                                                                    |  |
|                    | snmp                                                                     | Display Simple Network Management Protocol (SNMP) debug messages.                                                                                                    |  |
|                    | vqpxy                                                                    | Display VLAN Query Protocol (VQP) proxy debug messages.                                                                                                    |  |
| Command Modes      | Privileged EXEC                                                          | Modification                                                                                                    |  |
| Command History    |                                                                          |                                                                                                    |  |
| Usage Guidelines   | 12.1(11)AX<br>This command is                                            | This command was introduced.<br>available only on the cluster command switch stack or cluster command switch.                                                                                                    |  |
|                    | The undebug cluster command is the same as the no debug cluster command. |                                                                                                    |  |
|                    | member, you can<br>EXEC command.<br>also can use the <b>r</b> o          | debugging, it is enabled only on the stack master. To enable debugging on a stack<br>start a session from the stack master by using the <b>session</b> <i>switch-number</i> privileged<br>Then enter the <b>debug</b> command at the command-line prompt of the stack member. You<br><b>emote command</b> <i>stack-member-number LINE</i> privileged EXEC command on the stack<br>enable debugging on a member switch without first starting a session. |  |

| Related Commands | Command                 | Description                                                                                                    |  |  |
|------------------|-------------------------|----------------------------------------------------------------------------------------------------|--|--|
|                  | show debugging          | Displays information about the types of debugging that are enabled. For<br>syntax information, select <b>Cisco IOS Release 12.2 Configuration</b><br><b>Guides and Command References &gt; Cisco IOS Configuration</b><br><b>Fundamentals Configuration Guide, Release 12.2 &gt; System</b><br><b>Management &gt; Troubleshooting and Fault Management</b> . |  |  |
|                  | show cluster            | Displays the cluster status and a summary of the cluster to which the switch belongs.                                                                                                    |  |  |
|                  | show cluster candidates | Displays a list of candidate switches when entered on the command switch.                                                                                                    |  |  |
|                  | show cluster members    | Displays information about cluster members when executed on the command switch.                                                                                                    |  |  |

#### debug dot1x

Use the **debug dot1x** privileged EXEC command to enable debugging of the 802.1x feature. Use the **no** form of this command to disable debugging.

debug dot1x {all | errors | events | packets | registry | state-machine}

no debug dot1x {all | errors | events | packets | registry | state-machine}

| Syntax Description | all                   | Display all 802.1x debug messages.                                                                |  |  |
|--------------------|-----------------------|---------------------------------------------------------------------------------------------------|--|--|
|                    | errors                | Display 802.1x error debug messages.                                                              |  |  |
|                    | events                | Display 802.1x event debug messages.                                                              |  |  |
|                    | packets               | packetsDisplay 802.1x packet debug messages.                                                      |  |  |
|                    | registry              | Display 802.1x registry invocation debug messages.                                                |  |  |
|                    | state-machine         | Display state-machine related-events debug messages.                                              |  |  |
|                    |                       |                                                                                                   |  |  |
| Note               | Though visible in     | n the command-line help strings, the <b>redundancy</b> keyword is not supported.                  |  |  |
|                    |                       |                                                                                                   |  |  |
| Command Default    | Debugging is dis      | sabled                                                                                            |  |  |
| oonnana bolaan     |                       |                                                                                                   |  |  |
|                    |                       |                                                                                                   |  |  |
| Command Modes      | Privileged EXEC       |                                                                                                   |  |  |
|                    |                       |                                                                                                   |  |  |
| Command History    | Release               | Modification                                                                                      |  |  |
|                    | 12.1(11)AX            | This command was introduced.                                                                      |  |  |
|                    | 12.1(14)EA1           | The authsm, backend, besm, core, and reauthsm keywords were removed.                              |  |  |
|                    |                       | The errors, events, packets registry, and state-machine keywords were                             |  |  |
|                    |                       | added.                                                                                            |  |  |
|                    |                       |                                                                                                   |  |  |
|                    |                       |                                                                                                   |  |  |
| Usage Guidelines   | The <b>undebug do</b> | t1x command is the same as the <b>no debug dot1x</b> command.                                     |  |  |
|                    | When you enable       | e debugging, it is enabled only on the stack master. To enable debugging on a stack               |  |  |
|                    | member, you can       | start a session from the stack master by using the <b>session</b> <i>switch-number</i> privileged |  |  |

member, you can start a session from the stack master by using the **session** *switch-number* privileged EXEC command. Then enter the **debug** command at the command-line prompt of the stack member. You also can use the **remote command** *stack-member-number LINE* privileged EXEC command on the stack master switch to enable debugging on a member switch without first starting a session.

| <b>Related Commands</b> | Command        | Description                                                                                                    |
|-------------------------|----------------|----------------------------------------------------------------------------------------------------|
|                         | show debugging | Displays information about the types of debugging that are enabled. For<br>syntax information, see the Cisco IOS Release 12.2 Configuration Guides<br>and Command References > Cisco IOS Configuration Fundamentals<br>Configuration Guide, Release 12.2 > System Management ><br>Troubleshooting and Fault Management. |
|                         | show dot1x     | Displays 802.1x statistics, administrative status, and operational status for the switch or for the specified port.                                                                                                    |

# debug dtp

Use the **debug dtp** privileged EXEC command to enable debugging of the Dynamic Trunking Protocol (DTP) activity. Use the **no** form of this command to disable debugging.

debug dtp {aggregation | all | decision | events | oserrs | packets | queue | states | timers}

no debug dtp {aggregation | all | decision | events | oserrs | packets | queue | states | timers}

| Syntax Description | aggregation                                                                                                    | Display DTP user-message aggregation debug messages.                                                                                                    |  |
|--------------------|----------------------------------------------------------------------------------------------------|----------------------------------------------------------------------------------------------------|--|
|                    | all                                                                                                    | Display all DTP debug messages.                                                                                                    |  |
|                    | decision                                                                                                    | Display the DTP decision-table debug messages.                                                                                                    |  |
|                    | events                                                                                                    | Display the DTP event debug messages.                                                                                                    |  |
|                    | oserrs                                                                                                    | Display DTP operating system-related error debug messages.                                                                                                    |  |
|                    | packets                                                                                                    | Display DTP packet-processing debug messages.                                                                                                    |  |
|                    | queue                                                                                                    | Display DTP packet-queueing debug messages.                                                                                                    |  |
|                    | states                                                                                                    | Display DTP state-transition debug messages.                                                                                                    |  |
|                    | timers                                                                                                    | Display DTP timer-event debug messages.                                                                                                    |  |
|                    |                                                                                                    |                                                                                                    |  |
| Defaults           | Debugging is disab                                                                                                    | bled.                                                                                                    |  |
| Command Modes      | Privileged EXEC                                                                                                    |                                                                                                    |  |
| Command History    | Release                                                                                                    | Modification                                                                                                    |  |
| -                  | 12.1(11)AX                                                                                                    | This command was introduced.                                                                                                    |  |
| Usage Guidelines   | The <b>undebug dtp</b>                                                                                                    | command is the same as the <b>no debug dtp</b> command.                                                                                                    |  |
|                    | When you enable debugging, it is enabled only on the stack master. To enable debugging on member, you can start a session from the stack master by using the <b>session</b> <i>switch-number</i> precedent to command. Then enter the <b>debug</b> command at the command-line prompt of the stack mealso can use the <b>remote command</b> <i>stack-member-number LINE</i> privileged EXEC command or master switch to enable debugging on a member switch without first starting a session. |                                                                                                    |  |
| Related Commands   | Command                                                                                                    | Description                                                                                                    |  |
|                    | show debugging                                                                                                    | Displays information about the types of debugging that are enabled. For<br>syntax information, select Cisco IOS Release 12.2 Configuration<br>Guides and Command References > Cisco IOS Configuration<br>Fundamentals Configuration Guide, Release 12.2 > System<br>Management > Troubleshooting and Fault Management. |  |
|                    | show dtp                                                                                                    | Displays DTP information for the switch or for a specified interface.                                                                                                    |  |
|                    |                                                                                                    |                                                                                                    |  |

# debug etherchannel

Use the **debug etherchannel** privileged EXEC command to enable debugging of the EtherChannel/PAgP shim. This shim is the software module that is the interface between the Port Aggregation Protocol (PAgP) software module and the port manager software module. Use the **no** form of this command to disable debugging.

debug etherchannel [all | detail | error | event | idb]

no debug etherchannel [all | detail | error | event | idb]

| Syntax Description | all (                                                                                            | Optional) Display all EtherChannel debug messages.                                                                                                    |  |  |  |
|--------------------|--------------------------------------------------------------------------------------------------|----------------------------------------------------------------------------------------------------|--|--|--|
|                    | detail (                                                                                         | Optional) Display detailed EtherChannel debug messages.                                                                                                    |  |  |  |
|                    | error (Optional) Display EtherChannel error debug messages.                                      |                                                                                                    |  |  |  |
|                    | event (                                                                                          | Optional) Debug major EtherChannel event messages.                                                                                                    |  |  |  |
|                    | idb (                                                                                            | Optional) Display PAgP interface descriptor block debug messages.                                                                                                    |  |  |  |
| Note               | Though visible                                                                                   | in the command-line help strings, the <b>linecard</b> keyword is not supported.                                                                                                    |  |  |  |
| Defaults           | Debugging is d                                                                                   | isabled.                                                                                                    |  |  |  |
| Command Modes      | Privileged EXE                                                                                   | C                                                                                                    |  |  |  |
| Command History    | Release                                                                                          | Modification                                                                                                    |  |  |  |
|                    | 12.1(11)AX                                                                                       | This command was introduced.                                                                                                    |  |  |  |
| Usage Guidelines   | •                                                                                                | becify a keyword, all debug messages appear.                                                                                                    |  |  |  |
|                    | The <b>undebug etherchannel</b> command is the same as the <b>no debug etherchannel</b> command. |                                                                                                    |  |  |  |
|                    | member, you ca<br>EXEC comman<br>also can use the                                                | ble debugging, it is enabled only on the stack master. To enable debugging on a stack<br>an start a session from the stack master by using the <b>session</b> <i>switch-number</i> privileged<br>d. Then enter the <b>debug</b> command at the command-line prompt of the stack member. You<br><b>remote command</b> <i>stack-member-number LINE</i> privileged EXEC command on the stack<br>o enable debugging on a member switch without first starting a session. |  |  |  |

I

| Related Commands | Command           | Description                                                                                                    |
|------------------|-------------------|----------------------------------------------------------------------------------------------------|
|                  | show debugging    | Displays information about the types of debugging that are enabled. For<br>syntax information, select Cisco IOS Release 12.2 Configuration Guides<br>and Command References > Cisco IOS Configuration Fundamentals<br>Configuration Guide, Release 12.2 > System Management ><br>Troubleshooting and Fault Management. |
|                  | show etherchannel | Displays EtherChannel information for the channel.                                                                                                    |

### debug ilpower

Use the **debug ilpower** privileged EXEC command to enable debugging of the power controller and Power over Ethernet (PoE) system. Use the **no** form of this command to disable debugging.

debug ilpower {cdp | controller | event | ha | port | powerman | registries}

no debug ilpower {cdp | controller | event | ha | port | powerman | registries}

| Syntax Description | cdp                                                                                                    | Display PoE Cisco Discovery Protocol (CDP) debug messages.                           |
|--------------------|----------------------------------------------------------------------------------------------------|--------------------------------------------------------------------------------------|
|                    | controller                                                                                                    | Display PoE controller debug messages.                                               |
|                    | event                                                                                                    | Display PoE event debug messages.                                                    |
|                    | ha                                                                                                    | Display PoE high-availability messages.                                              |
|                    | port                                                                                                    | Display PoE port manager debug messages.                                             |
|                    | powerman                                                                                                    | Display PoE power management debug messages.                                         |
|                    | registries                                                                                                    | Display PoE registries debug messages.                                               |
| Defaults           | Debugging is disabled.                                                                                                    |                                                                                      |
| Command Modes      | Privileged EXEC                                                                                                    |                                                                                      |
| Command History    | Release                                                                                                    | Modification                                                                         |
|                    |                                                                                                    | This command was introduced.                                                         |
|                    | 12.2(25)SE                                                                                                    | The <b>cdp</b> , <b>ha</b> , and <b>powerman</b> keywords were added.                |
| Usage Guidelines   | This command is supported                                                                                                    | d only on PoE-capable switches.                                                      |
|                    | When you enable debugging, it is enabled only on the stack master. To enable debugging or<br>member, you can start a session from the stack master by using the <b>session</b> <i>switch-number</i> p<br>EXEC command. Then enter the <b>debug</b> command at the command-line prompt of the stack m<br>also can use the <b>remote command</b> <i>stack-member-number LINE</i> privileged EXEC command of<br>master switch to enable debugging on a member switch without first starting a session. |                                                                                      |
| Related Commands   | Command                                                                                                    | Description                                                                          |
| notatea command3   | show controllers power i                                                                                                    | •                                                                                    |
|                    | show controners power in<br>show power inline                                                                                                    | Displays the values in the registers of the specified PoE port or for all PoE ports. |

I

## debug ip dhcp snooping

Use the **debug ip dhcp snooping** privileged EXEC command to enable debugging of DHCP snooping. Use the **no** form of this command to disable debugging.

debug ip dhcp snooping {mac-address | agent | event | packet}

**no debug ip dhcp snooping** {*mac-address* | **agent** | **event** | **packet**}

This command is available only if your switch is running the IP services image, formerly known as the enhanced multilayer image (EMI).

| Syntax Description | mac-address                                                                                                    | Display debug messages for a DHCP packet with the specified MAC address. |  |
|--------------------|----------------------------------------------------------------------------------------------------|--------------------------------------------------------------------------|--|
|                    | agent                                                                                                    | Display debug messages for DHCP snooping agents.                         |  |
|                    | event                                                                                                    | Display debug messages for DHCP snooping events.                         |  |
|                    | packet                                                                                                    | Display debug messages for DHCP snooping.                                |  |
| Defaults           | Debugging is d                                                                                                    | lisabled.                                                                |  |
| Command Modes      | Privileged EXE                                                                                                    | EC                                                                       |  |
| Command History    | Release                                                                                                    | Modification                                                             |  |
|                    | 12.2(20)SE                                                                                                    | This command was introduced.                                             |  |
| Usage Guidelines   | The <b>undebug ip dhcp snooping</b> command is the same as the <b>no debug ip dhcp snooping</b> command.<br>When you enable debugging, it is enabled only on the stack master. To enable debugging on a stack<br>member, you can start a session from the stack master by using the <b>session</b> <i>switch-number</i> privileged<br>EXEC command. Then enter the <b>debug</b> command at the command-line prompt of the stack member. You<br>also can use the <b>remote command</b> <i>stack-member-number LINE</i> privileged EXEC command on the stack<br>master switch to enable debugging on a member switch without first starting a session. |                                                                          |  |
| Related Commands   | Command                                                                                                    | Description                                                              |  |
|                    | show debuggi                                                                                                    | •                                                                        |  |

# debug ip verify source packet

Use the **debug ip verify source packet** privileged EXEC command to enable debugging of IP source guard. Use the **no** form of this command to disable debugging.

debug ip verify source packet

no debug ip verify source packet

| Syntax Description | This command has no arguments or keywords. |
|--------------------|--------------------------------------------|
|--------------------|--------------------------------------------|

**Defaults** Debugging is disabled.

Command Modes Privileged EXEC

| Command History | Release    | Modification                 |
|-----------------|------------|------------------------------|
|                 | 12.2(20)SE | This command was introduced. |

**Usage Guidelines** The **undebug ip verify source packet** command is the same as the **no debug ip verify source packet** command.

| <b>Related Commands</b> | Command        | Description                                                                                                    |
|-------------------------|----------------|----------------------------------------------------------------------------------------------------|
|                         | show debugging | Displays information about the types of debugging that are<br>enabled. For syntax information, select <b>Cisco IOS Release 12.2</b><br><b>Configuration Guides and Command References &gt; Cisco IOS</b><br><b>Configuration Fundamentals Configuration Guide, Release</b><br><b>12.2 &gt; System Management &gt; Troubleshooting and Fault</b><br><b>Management</b> . |

# debug interface

Use the **debug interface** privileged EXEC command to enable debugging of interface-related activities. Use the **no** form of this command to disable debugging.

**debug interface** {*interface-id* | **null** *interface-number* | **port-channel** *port-channel-number* | **vlan** *vlan-id*}

**no debug interface** {*interface-id* | **null** *interface-number* | **port-channel** *port-channel-number* | **vlan** *vlan-id*}

| <i>interface-id</i> Display debug messages for the specified physical port, identified by ty switch number/module number/ port, for example <b>gigabitethernet 1/0</b> /2                                                                                                    |                                                                                                    |  |
|----------------------------------------------------------------------------------------------------|----------------------------------------------------------------------------------------------------|--|
| null interface-number                                                                                                    | Display debug messages for null interfaces. The <i>interface-number</i> is always <b>0</b> .                                                                                                    |  |
| <b>port-channel</b><br>port-channel-number                                                                                                    | Display debug messages for the specified EtherChannel port-channel interface. The <i>port-channel-number</i> range is 1 to 48.                                                                                                    |  |
| vlan vlan-id                                                                                                    | Display debug messages for the specified VLAN. The <i>vlan-id</i> range is 1 to 4094.                                                                                                    |  |
| Debugging is disabled.                                                                                                    |                                                                                                    |  |
| Privileged EXEC                                                                                                    |                                                                                                    |  |
| Release                                                                                                    | Modification                                                                                                    |  |
| 12.1(11)AX                                                                                                    | This command was introduced.                                                                                                    |  |
| If you do not specify a k                                                                                                    | eyword, all debug messages appear.                                                                                                    |  |
| The undebug interface command is the same as the no debug interface command.                                                                                                    |                                                                                                    |  |
| When you enable debugging, it is enabled only on the stack master. To enable debugging on a stack member, you can start a session from the stack master by using the <b>session</b> <i>switch-number</i> privileged EXEC command. Then enter the <b>debug</b> command at the command-line prompt of the stack member. You also can use the <b>remote command</b> <i>stack-member-number LINE</i> privileged EXEC command on the stack master switch to enable debugging on a member switch without first starting a session. |                                                                                                    |  |
|                                                                                                    | port-channel         port-channel-number         vlan vlan-id         Debugging is disabled.         Privileged EXEC         Release         12.1(11)AX         If you do not specify a H         The undebug interface         When you enable debug         member, you can start a         EXEC command. Then endebug |  |

| <b>Related Commands</b> | Command           | Description                                                                                                    |
|-------------------------|-------------------|----------------------------------------------------------------------------------------------------|
|                         | show debugging    | Displays information about the types of debugging that are enabled. For<br>syntax information, select <b>Cisco IOS Release 12.2 Configuration Guides</b><br>and Command References > Cisco IOS Configuration Fundamentals<br>Configuration Guide, Release 12.2 > System Management ><br>Troubleshooting and Fault Management. |
|                         | show etherchannel | Displays EtherChannel information for the channel.                                                                                                    |

# debug ip igmp filter

Use the **debug ip igmp filter** privileged EXEC command to enable debugging of Internet Group Management Protocol (IGMP) filter events. Use the **no** form of this command to disable debugging.

debug ip igmp filter

no debug ip igmp filter

| Syntax Description | This command has no | arguments or keywords. |
|--------------------|---------------------|------------------------|
|--------------------|---------------------|------------------------|

- **Defaults** Debugging is disabled.
- Command Modes Privileged EXEC

| Command History | Release    | Modification                 |
|-----------------|------------|------------------------------|
|                 | 12.1(11)AX | This command was introduced. |

#### **Usage Guidelines** The **undebug ip igmp filter** command is the same as the **no debug ip igmp filter** command.

| <b>Related Commands</b> | Command        | Description                                                                                                    |
|-------------------------|----------------|----------------------------------------------------------------------------------------------------|
|                         | show debugging | Displays information about the types of debugging that are enabled. For<br>syntax information, select <b>Cisco IOS Release 12.2 Configuration Guides</b><br>and Command References > Cisco IOS Configuration Fundamentals<br>Configuration Guide, Release 12.2 > System Management ><br>Troubleshooting and Fault Management. |

### debug ip igmp max-groups

Use the **debug ip igmp max-groups** privileged EXEC command to enable debugging of Internet Group Management Protocol (IGMP) maximum groups events. Use the **no** form of this command to disable debugging.

debug ip igmp max-groups

no debug ip igmp max-groups

- **Syntax Description** This command has no arguments or keywords.
- **Defaults** Debugging is disabled.
- **Command Modes** Privileged EXEC

| Command History | Release    | Modification                 |
|-----------------|------------|------------------------------|
|                 | 12.1(11)AX | This command was introduced. |

# Usage Guidelines The undebug ip igmp max-groups command is the same as the no debug ip igmp max-groups command.

| <b>Related Commands</b> | Command        | Description                                                                                                    |
|-------------------------|----------------|----------------------------------------------------------------------------------------------------|
|                         | show debugging | Displays information about the types of debugging that are enabled. For<br>syntax information, select <b>Cisco IOS Release 12.2 Configuration Guides</b><br>and Command References > Cisco IOS Configuration Fundamentals<br>Configuration Guide, Release 12.2 > System Management ><br>Troubleshooting and Fault Management. |

# debug ip igmp snooping

Use the **debug igmp snooping** privileged EXEC command to enable debugging of Internet Group Management Protocol (IGMP) snooping activity. Use the **no** form of this command to disable debugging.

debug ip igmp snooping [group | management | querier | router | timer]

no debug ip igmp snooping [group | management | querier | router | timer]

| Syntax Description | group                                                                        | (Optional) Display IGMP snooping group activity debug messages.                                                                                                    |
|--------------------|------------------------------------------------------------------------------|----------------------------------------------------------------------------------------------------|
|                    | management                                                                   | (Optional) Display IGMP snooping management activity debug messages.                                                                                                    |
|                    | querier                                                                      | (Optional) Display IGMP snooping querier debug messages.                                                                                                    |
|                    | router                                                                       | (Optional) Display IGMP snooping router activity debug messages.                                                                                                    |
|                    | timer                                                                        | (Optional) Display IGMP snooping timer event debug messages.                                                                                                    |
| Defaults           | Debugging is disabled                                                        | l.                                                                                                    |
| Command Modes      | Privileged EXEC                                                              |                                                                                                    |
| Command History    | Release                                                                      | Modification                                                                                                    |
|                    | 12.1(11)AX                                                                   | This command was introduced.                                                                                                    |
|                    | 12.2(25)SEA                                                                  | The <b>querier</b> keyword was added.                                                                                                    |
| Usage Guidelines   | The <b>undebug ip igmp</b>                                                   | <b>snooping</b> command is the same as the <b>no debug ip igmp snooping</b> command.                                                                                                    |
|                    | member, you can start<br>EXEC command. Then<br>also can use the <b>remot</b> | agging, it is enabled only on the stack master. To enable debugging on a stack<br>a session from the stack master by using the <b>session</b> <i>switch-number</i> privileged<br>in enter the <b>debug</b> command at the command-line prompt of the stack member. You<br><b>e command</b> <i>stack-member-number LINE</i> privileged EXEC command on the stack<br>le debugging on a member switch without first starting a session. |
| Related Commands   | Command                                                                      | Description                                                                                                    |
|                    | debug platform ip                                                            | Displays information about platform-dependent IGMP snooping activity.                                                                                                    |
|                    | igmp snooping                                                                |                                                                                                    |

## debug lacp

Use the **debug lacp** privileged EXEC command to enable debugging of Link Aggregation Control Protocol (LACP) activity. Use the **no** form of this command to disable debugging.

debug lacp [all | event | fsm | misc | packet]

no debug lacp [all | event | fsm | misc | packet]

| Syntax Description | all                                                              | (Optional) Display all LACP debug messages.                                                                                                    |
|--------------------|------------------------------------------------------------------|----------------------------------------------------------------------------------------------------|
|                    | event                                                            | (Optional) Display LACP event debug messages.                                                                                                    |
|                    | fsm                                                              | (Optional) Display LACP finite state-machine debug messages.                                                                                                    |
|                    | misc                                                             | (Optional) Display miscellaneous LACP debug messages.                                                                                                    |
|                    | packet                                                           | (Optional) Display LACP packet debug messages.                                                                                                    |
| Defaults           | Debugging is disa                                                | bled.                                                                                                    |
| Command Modes      | Privileged EXEC                                                  |                                                                                                    |
| Command History    | Release                                                          | Modification                                                                                                    |
|                    | 12.1(14)EA1                                                      | This command was introduced.                                                                                                    |
| Usage Guidelines   | The undebug lac                                                  | command is the same as the <b>no debug lacp</b> command.                                                                                                    |
|                    | member, you can s<br>EXEC command.<br>also can use the <b>re</b> | debugging, it is enabled only on the stack master. To enable debugging on a stack<br>start a session from the stack master by using the <b>session</b> <i>switch-number</i> privileged<br>Then enter the <b>debug</b> command at the command-line prompt of the stack member. You<br><b>mote command</b> <i>stack-member-number LINE</i> privileged EXEC command on the stack<br>nable debugging on a member switch without first starting a session. |
| Related Commands   | Command                                                          | Description                                                                                                    |
|                    | show debugging                                                   | Displays information about the types of debugging that are enabled. For<br>syntax information, select Cisco IOS Release 12.2 Configuration Guides<br>and Command References > Cisco IOS Configuration Fundamentals<br>Configuration Guide, Release 12.2 > System Management ><br>Troubleshooting and Fault Management.                                                                                                    |
|                    | show lacp                                                        | Displays LACP channel-group information.                                                                                                    |

I

#### debug mac-notification

Use the **debug mac-notification** privileged EXEC command to enable debugging of MAC notification events. Use the **no** form of this command to disable debugging.

debug mac-notification

no debug mac-notification

| Syntax Description | This command h | has no arguments o | or keywords. |
|--------------------|----------------|--------------------|--------------|
|--------------------|----------------|--------------------|--------------|

- **Defaults** Debugging is disabled.
- Command Modes Privileged EXEC

| Command History | Release    | Modification                 |  |
|-----------------|------------|------------------------------|--|
|                 | 12.1(11)AX | This command was introduced. |  |

#### **Usage Guidelines** The **undebug mac-notification** command is the same as the **no debug mac-notification** command.

| <b>Related Commands</b> | Command                                   | Description                                                                                                    |
|-------------------------|-------------------------------------------|----------------------------------------------------------------------------------------------------|
|                         | show debugging                            | Displays information about the types of debugging that are enabled. For<br>syntax information, select <b>Cisco IOS Release 12.2 Configuration Guides</b><br>and Command References > Cisco IOS Configuration Fundamentals<br>Configuration Guide, Release 12.2 > System Management ><br>Troubleshooting and Fault Management. |
|                         | show mac<br>address-table<br>notification | Displays the MAC address notification information for all interfaces or the specified interface.                                                                                                    |

## debug matm

Use the **debug matm** privileged EXEC command to enable debugging of platform-independent MAC address management. Use the **no** form of this command to disable debugging.

debug matm

no debug matm

- **Defaults** Debugging is disabled.
- **Command Modes** Privileged EXEC

| Command History | Release    | Modification                 |
|-----------------|------------|------------------------------|
|                 | 12.1(11)AX | This command was introduced. |

#### **Usage Guidelines** The **undebug matm** command is the same as the **no debug matm** command.

| <b>Related Commands</b> | Command             | Description                                                                                                    |
|-------------------------|---------------------|----------------------------------------------------------------------------------------------------|
|                         | debug platform matm | Displays information about platform-dependent MAC address management.                                                                                                    |
|                         | show debugging      | Displays information about the types of debugging that are enabled. For<br>syntax information, select Cisco IOS Release 12.2 Configuration Guides<br>and Command References > Cisco IOS Configuration Fundamentals<br>Configuration Guide, Release 12.2 > System Management ><br>Troubleshooting and Fault Management. |

### debug monitor

Use the **debug monitor** privileged EXEC command to enable debugging of the Switched Port Analyzer (SPAN) feature. Use the **no** form of this command to disable debugging.

debug monitor {all | errors | idb-update | info | list | notifications | platform | requests | snmp}

no debug monitor {all | errors | idb-update | info | list | notifications | platform | requests | snmp}

| Syntax Description | all                           | Display all SPAN debug messages.                                                                                                    |  |
|--------------------|-------------------------------|----------------------------------------------------------------------------------------------------|--|
|                    | errors                        | Display detailed SPAN error debug messages.<br>Display SPAN interface description block (IDB) update-trace debug messages.                                                                                                    |  |
|                    | idb-update                    |                                                                                                    |  |
|                    | info                          | Display SPAN informational-tracing debug messages.                                                                                                    |  |
|                    | list                          | Display SPAN port and VLAN-list tracing debug messages.<br>Display SPAN notification debug messages.                                                                                                    |  |
|                    | notifications                 |                                                                                                    |  |
|                    | platform                      | Display SPAN platform-tracing debug messages.                                                                                                    |  |
|                    | requests                      | Display SPAN request debug messages.                                                                                                    |  |
|                    | snmp                          | Display SPAN and Simple Network Management Protocol (SNMP) tracing debug messages.                                                                                                    |  |
| Command Modes      | Privileged EXEC               | Madification                                                                                                    |  |
| Command History    | Release                       | Modification                                                                                                    |  |
|                    | 12.1(11)AX                    | This command was introduced.                                                                                                    |  |
| Usage Guidelines   | The undebug mor               | nitor command is the same as the no debug monitor command.                                                                                                    |  |
|                    | member, you can EXEC command. | debugging, it is enabled only on the stack master. To enable debugging on a stack<br>start a session from the stack master by using the <b>session</b> <i>switch-number</i> privileged<br>Then enter the <b>debug</b> command at the command-line prompt of the stack member. You<br><b>mote command</b> <i>stack-member-number LINE</i> privileged EXEC command on the stack |  |

| Related Commands | Command        | Description                                                                                                    |
|------------------|----------------|----------------------------------------------------------------------------------------------------|
|                  | show debugging | Displays information about the types of debugging that are enabled. For<br>syntax information, select Cisco IOS Release 12.2 Configuration Guides<br>and Command References > Cisco IOS Configuration Fundamentals<br>Configuration Guide, Release 12.2 > System Management ><br>Troubleshooting and Fault Management. |
|                  | show monitor   | Displays information about all SPAN and remote SPAN (RSPAN) sessions on the switch.                                                                                                    |

# debug mvrdbg

Use the **debug mvrdbg** privileged EXEC command to enable debugging of Multicast VLAN Registration (MVR). Use the **no** form of this command to disable debugging.

debug mvrdbg {all | events | igmpsn | management | ports}

no debug mvrdbg {all | events | igmpsn | management | ports}

| Syntax Description                   | all                                                                                                    | Display all MVR activity debug messages.                                                                                                    |
|--------------------------------------|----------------------------------------------------------------------------------------------------|----------------------------------------------------------------------------------------------------|
|                                      | events                                                                                                    | Display MVR event-handling debug messages.                                                                                                    |
|                                      | igmpsn                                                                                                    | Display MVR Internet Group Management Protocol (IGMP) snooping-activity debug messages.                                                                                                    |
|                                      | management                                                                                                    | Display MVR management-activity debug messages.                                                                                                    |
|                                      | ports                                                                                                    | Display MVR port debug messages.                                                                                                    |
| Defaults                             | Debugging is disable                                                                                                  | ed.                                                                                                    |
| Command Modes                        | Privileged EXEC                                                                                                    |                                                                                                    |
| Command History                      | Release                                                                                                    | Modification                                                                                                    |
|                                      | 12.1(11)AX                                                                                                    | This command was introduced.                                                                                                    |
|                                      |                                                                                                    |                                                                                                    |
| Usage Guidelines                     | The <b>undebug mvrd</b>                                                                                               | bg command is the same as the <b>no debug mvrdbg</b> command.                                                                                                    |
| Usage Guidelines                     | When you enable de<br>member, you can sta<br>EXEC command. Th<br>also can use the <b>reme</b>                         | bugging, it is enabled only on the stack master. To enable debugging on a stack<br>rt a session from the stack master by using the <b>session</b> <i>switch-number</i> privileged<br>en enter the <b>debug</b> command at the command-line prompt of the stack member. You                                                                                                    |
|                                      | When you enable de<br>member, you can sta<br>EXEC command. Th<br>also can use the <b>reme</b>                         | bugging, it is enabled only on the stack master. To enable debugging on a stack<br>rt a session from the stack master by using the <b>session</b> <i>switch-number</i> privileged<br>en enter the <b>debug</b> command at the command-line prompt of the stack member. You<br><b>ote command</b> <i>stack-member-number LINE</i> privileged EXEC command on the stack                                                                       |
| Usage Guidelines<br>Related Commands | When you enable de<br>member, you can sta<br>EXEC command. Th<br>also can use the <b>reme</b><br>master switch to ena | bugging, it is enabled only on the stack master. To enable debugging on a stack<br>rt a session from the stack master by using the <b>session</b> <i>switch-number</i> privileged<br>en enter the <b>debug</b> command at the command-line prompt of the stack member. You<br><b>ote command</b> <i>stack-member-number LINE</i> privileged EXEC command on the stack<br>ble debugging on a member switch without first starting a session. |

#### debug nvram

Use the **debug nvram** privileged EXEC command to enable debugging of NVRAM activity. Use the **no** form of this command to disable debugging.

debug nvram

no debug nvram

| Syntax Description | This command has no | arguments or keywords. |
|--------------------|---------------------|------------------------|
|--------------------|---------------------|------------------------|

**Defaults** Debugging is disabled.

**Command Modes** Privileged EXEC

| Command History | Release    | Modification                 |
|-----------------|------------|------------------------------|
|                 | 12.1(11)AX | This command was introduced. |

**Usage Guidelines** The **undebug nvram** command is the same as the **no debug nvram** command.

| <b>Related Commands</b> | Command        | Description                                                                                                    |
|-------------------------|----------------|----------------------------------------------------------------------------------------------------|
|                         | show debugging | Displays information about the types of debugging that are enabled. For<br>syntax information, select Cisco IOS Release 12.2 Configuration Guides<br>and Command References > Cisco IOS Configuration Fundamentals<br>Configuration Guide, Release 12.2 > System Management ><br>Troubleshooting and Fault Management. |

# debug pagp

Use the **debug pagp** privileged EXEC command to enable debugging of Port Aggregation Protocol (PAgP) activity. Use the **no** form of this command to disable debugging.

debug pagp [all | event | fsm | misc | packet]

no debug pagp [all | event | fsm | misc | packet]

| Syntax Description | all                                                                                                    | (Optional) Display all PAgP debug messages.                                                                                                    |
|--------------------|----------------------------------------------------------------------------------------------------|----------------------------------------------------------------------------------------------------|
|                    | event                                                                                                    | (Optional) Display PAgP event debug messages.                                                                                                    |
|                    | fsm                                                                                                    | (Optional) Display PAgP finite state-machine debug messages.                                                                                                    |
|                    | misc                                                                                                    | (Optional) Display miscellaneous PAgP debug messages.                                                                                                    |
|                    | packet                                                                                                    | (Optional) Display PAgP packet debug messages.                                                                                                    |
| Defaults           | Debugging is dis                                                                                                    | bled.                                                                                                    |
| Command Modes      | Privileged EXEC                                                                                                    |                                                                                                    |
| Command History    | Release                                                                                                    | Modification                                                                                                    |
|                    |                                                                                                    |                                                                                                    |
|                    | 12.1(11)AX                                                                                                    | This command was introduced.                                                                                                    |
|                    |                                                                                                    |                                                                                                    |
| Usage Guidelines   | The <b>undebug pa</b><br>When you enable<br>member, you can<br>EXEC command.<br>also can use the <b>r</b>                     | <b>gp</b> command is the same as the <b>no debug pagp</b> command.<br>debugging, it is enabled only on the stack master. To enable debugging on a stack<br>start a session from the stack master by using the <b>session</b> <i>switch-number</i> privileged<br>Then enter the <b>debug</b> command at the command-line prompt of the stack member. You                                                                                                    |
|                    | The <b>undebug pa</b><br>When you enable<br>member, you can<br>EXEC command.<br>also can use the <b>r</b>                     | gp command is the same as the <b>no debug pagp</b> command.<br>debugging, it is enabled only on the stack master. To enable debugging on a stack<br>start a session from the stack master by using the <b>session</b> <i>switch-number</i> privileged<br>Then enter the <b>debug</b> command at the command-line prompt of the stack member. You<br><b>emote command</b> <i>stack-member-number LINE</i> privileged EXEC command on the stack                                                                                                |
| Usage Guidelines   | The <b>undebug pa</b><br>When you enable<br>member, you can<br>EXEC command.<br>also can use the <b>r</b><br>master switch to | gp command is the same as the <b>no debug pagp</b> command.<br>debugging, it is enabled only on the stack master. To enable debugging on a stack<br>start a session from the stack master by using the <b>session</b> <i>switch-number</i> privileged<br>Then enter the <b>debug</b> command at the command-line prompt of the stack member. You<br><b>emote command</b> <i>stack-member-number LINE</i> privileged EXEC command on the stack<br>enable debugging on a member switch without first starting a session.<br><b>Description</b> |

# debug platform acl

Use the **debug platform acl** privileged EXEC command to enable debugging of the access control list (ACL) manager. Use the **no** form of this command to disable debugging.

 $debug\ platform\ acl\ \{all \mid exit \mid label \mid main \mid racl \mid stack \mid vacl \mid vlmap \mid warn \}$ 

no debug platform acl {all | exit | label | main | racl | stack | vacl | vlmap | warn }

| Syntax Description | all                        | Display all ACL manager debug messages.                                                                                                    |
|--------------------|----------------------------|----------------------------------------------------------------------------------------------------|
|                    | exit                       | Display ACL exit-related debug messages.                                                                                                    |
|                    | label                      | Display ACL label-related debug messages.                                                                                                    |
|                    | main                       | Display the main or important ACL debug messages.                                                                                                    |
|                    | racl                       | Display router ACL related debug messages.                                                                                                    |
|                    | stack                      | Display ACL stack-related debug messages.                                                                                                    |
|                    | vacl                       | Display VLAN ACL-related debug messages.                                                                                                    |
|                    | vlmap                      | Display ACL VLAN-map-related debug messages.                                                                                                    |
|                    | warn                       | Display ACL warning-related debug messages.                                                                                                    |
|                    |                            |                                                                                                    |
| Defaults           | Debugging is               | s disabled.                                                                                                    |
| Command Modes      | Privileged E               | XEC                                                                                                    |
| Command History    | Release                    | Modification                                                                                                    |
| Command History    | 12.1(11)AX                 |                                                                                                    |
| Usage Guidelines   | When you er<br>member, you | <b>g platform acl</b> command is the same as the <b>no debug platform acl</b> command.<br>nable debugging, it is enabled only on the stack master. To enable debugging on a stack<br>a can start a session from the stack master by using the <b>session</b> <i>switch-number</i> privileged<br>nand. Then enter the <b>debug</b> command at the command-line prompt of the stack member. You |
|                    | also can use               | the <b>remote command</b> <i>stack-member-number LINE</i> privileged EXEC command on the stack in to enable debugging on a member switch without first starting a session.                                                                                                    |
| Related Commands   | Command                    | Description                                                                                                    |
|                    | show debug                 | ggingDisplays information about the types of debugging that are enabled. For<br>syntax information, select Cisco IOS Release 12.2 Configuration Guides<br>and Command References > Cisco IOS Configuration Fundamentals<br>Configuration Guide, Release 12.2 > System Management ><br>Troubleshooting and Fault Management.                                                                   |

I

**Catalyst 3750 Switch Command Reference** 

# debug platform cli-redirection main

Use the **debug platform cli-redirection main** privileged EXEC command to enable debugging of the main (important) command-line interface (CLI) redirection events. Use the **no** form of this command to disable debugging.

debug platform cli-redirection main

no debug platform cli-redirection main

- **Syntax Description** This command has no arguments or keywords.
- **Defaults** Debugging is disabled.
- **Command Modes** Privileged EXEC

| Command History | Release    | Modification                 |
|-----------------|------------|------------------------------|
|                 | 12.1(11)AX | This command was introduced. |

### Usage Guidelines The undebug platform cli-redirection main command is the same as the no debug platform cli-redirection main command.

| <b>Related Commands</b> | Command        | Description                                                                                                    |
|-------------------------|----------------|----------------------------------------------------------------------------------------------------|
|                         | show debugging | Displays information about the types of debugging that are enabled. For<br>syntax information, select <b>Cisco IOS Release 12.2 Configuration Guides</b><br><b>and Command References</b> > <b>Cisco IOS Configuration Fundamentals</b><br><b>Configuration Guide, Release 12.2</b> > <b>System Management</b> ><br><b>Troubleshooting and Fault Management</b> . |

# debug platform configuration

Use the **debug platform configuration** privileged EXEC command to enable debugging of configuration file activity across the stack. Use the **no** form of this command to disable debugging.

debug platform configuration {all | reception | transmission}

no debug platform configuration {all | reception | transmission}

| Syntax Description | all                                                                              | Display debug messages for all configuration file transmission and reception events throughout the stack.                                                                                                    |
|--------------------|----------------------------------------------------------------------------------|----------------------------------------------------------------------------------------------------|
|                    | reception                                                                        | Display debug messages for configuration file reception from other stack members.                                                                                                    |
|                    | transmission                                                                     | Display debug messages for configuration file transmission to other stack members.                                                                                                    |
| Defaults           | Debugging is di                                                                  | sabled.                                                                                                    |
| Command Modes      | Privileged EXE                                                                   | C                                                                                                    |
| Command History    | Release                                                                          | Modification                                                                                                    |
|                    | 12.1(11)AX                                                                       | This command was introduced.                                                                                                    |
| Usage Guidelines   | command.<br>When you enabl<br>member, you ca<br>EXEC command<br>also can use the | <b>latform configuration</b> command is the same as the <b>no debug platform configuration</b><br>le debugging, it is enabled only on the stack master. To enable debugging on a stack<br>n start a session from the stack master by using the <b>session</b> <i>switch-number</i> privileged<br>d. Then enter the <b>debug</b> command at the command-line prompt of the stack member. You<br><b>remote command</b> <i>stack-member-number LINE</i> privileged EXEC command on the stack<br>o enable debugging on a member switch without first starting a session. |
| Related Commands   | Command                                                                          | Description                                                                                                    |
|                    | show debuggin                                                                    | Displays information about the types of debugging that are enabled. For<br>syntax information, select Cisco IOS Release 12.2 Configuration Guides<br>and Command References > Cisco IOS Configuration Fundamentals<br>Configuration Guide, Release 12.2 > System Management ><br>Troubleshooting and Fault Management.                                                                                                    |

**Catalyst 3750 Switch Command Reference** 

#### debug platform cpu-queues

Use the **debug platform cpu-queues** privileged EXEC command to enable debugging of platform central processing unit (CPU) receive queues. Use the **no** form of this command to disable debugging.

debug platform cpu-queues {broadcast-q | cbt-to-spt-q | cpuhub-q | host-q | icmp-q | igmp-snooping-q | layer2-protocol-q | logging-q | remote-console-q | routing-protocol-q | rpffail-q | software-fwd-q | stp-q }

no debug platform cpu-queues {broadcast-q | cbt-to-spt-q | cpuhub-q | host-q | icmp-q | igmp-snooping-q | layer2-protocol-q | logging-q | remote-console-q | routing-protocol-q | rpffail-q | software-fwd-q | stp-q}

| Syntax Description | broadcast-q        | Display debug messages about packets received by the broadcast queue.                                             |
|--------------------|--------------------|----------------------------------------------------------------------------------------------------|
|                    | cbt-to-spt-q       | Display debug messages about packets received by the core-based tree to shortest-path tree (cbt-to-spt) queue.    |
|                    | cpuhub-q           | Display debug messages about packets received by the CPU heartbeat queue.                                         |
|                    | host-q             | Display debug messages about packets received by the host queue.                                                  |
|                    | icmp-q             | Display debug messages about packets received by the Internet Control Message<br>Protocol (ICMP) queue.           |
|                    | igmp-snooping-q    | Display debug messages about packets received by the Internet Group<br>Management Protocol (IGMP)-snooping queue. |
|                    | layer2-protocol-q  | Display debug messages about packets received by the Layer 2 protocol queue.                                      |
|                    | logging-q          | Display debug messages about packets received by the logging queue.                                               |
|                    | remote-console-q   | Display debug messages about packets received by the remote console queue.                                        |
|                    | routing-protocol-q | Display debug messages about packets received by the routing protocol queue.                                      |
|                    | rpffail-q          | Display debug messages about packets received by the reverse path forwarding (RFP) failure queue.                 |
|                    | software-fwd-q     | Debug packets received by the software forwarding queue.                                                          |
|                    | stp-q              | Debug packets received by the Spanning Tree Protocol (STP) queue.                                                 |

**Defaults** Debugging is disabled.

Command Modes Privileged EXEC

| Command History | Release    | Modification                 |
|-----------------|------------|------------------------------|
|                 | 12.1(11)AX | This command was introduced. |

# Usage Guidelines The undebug platform cpu-queues command is the same as the no debug platform cpu-queues command.

| <b>Related Commands</b> | Command        | Description                                                                                                    |
|-------------------------|----------------|----------------------------------------------------------------------------------------------------|
|                         | show debugging | Displays information about the types of debugging that are enabled. For<br>syntax information, select <b>Cisco IOS Release 12.2 Configuration Guides</b><br>and Command References > Cisco IOS Configuration Fundamentals<br>Configuration Guide, Release 12.2 > System Management ><br>Troubleshooting and Fault Management. |

# debug platform device-manager

Use the **debug platform device-manager** privileged EXEC command to enable debugging of the platform-dependent device manager. Use the **no** form of this command to disable debugging.

debug platform device-manager {all | device-info | poll | port-download | trace}

no debug platform device-manager {all | device-info | poll | port-download | trace}

| Syntax Description | all                                                                               | Display all platform device manager debug messages.                                                                                                    |
|--------------------|-----------------------------------------------------------------------------------|----------------------------------------------------------------------------------------------------|
|                    | device-info                                                                       | Display platform device manager device structure debug messages.                                                                                                    |
|                    | poll                                                                              | Display platform device manager 1-second poll debug messages.                                                                                                    |
|                    | port-download                                                                     | Display platform device manager remote procedure call (RPC) usage debug messages.                                                                                                    |
|                    | trace                                                                             | Trace platform device manager function entry and exit debug messages.                                                                                                    |
| Defaults           | Debugging is disa                                                                 | bled.                                                                                                    |
| Command Modes      | Privileged EXEC                                                                   |                                                                                                    |
| Command History    | Release                                                                           | Modification                                                                                                    |
|                    | 12.1(11)AX                                                                        | This command was introduced.                                                                                                    |
| Usage Guidelines   | The undebug plat<br>device-manager of                                             | <b>tform device-manager</b> command is the same as the <b>no debug platform</b> command.                                                                                                    |
|                    | When you enable<br>member, you can<br>EXEC command.<br>also can use the <b>re</b> | debugging, it is enabled only on the stack master. To enable debugging on a stack<br>start a session from the stack master by using the <b>session</b> <i>switch-number</i> privileged<br>Then enter the <b>debug</b> command at the command-line prompt of the stack member. You<br><b>mote command</b> <i>stack-member-number LINE</i> privileged EXEC command on the stack<br>enable debugging on a member switch without first starting a session. |
| Related Commands   | Command                                                                           | Description                                                                                                    |
|                    | show debugging                                                                    | Displays information about the types of debugging that are enabled. For<br>syntax information, select Cisco IOS Release 12.2 Configuration Guides<br>and Command References > Cisco IOS Configuration Fundamentals                                                                                                    |

### debug platform dot1x

Use the **debug platform dot1x** privileged EXEC command to enable debugging of stack-related 802.1x events. Use the **no** form of this command to disable debugging.

debug platform dot1x {initialization | interface-configuration | rpc}

no debug platform dot1x {initialization | interface-configuration | rpc}

| Syntax Description | initialization                                                                         | Display 802.1x initialization sequence debug messages.                                                                                                    |
|--------------------|----------------------------------------------------------------------------------------|----------------------------------------------------------------------------------------------------|
|                    | interface-configuration                                                                | Display 802.1x interface configuration-related debug messages.                                                                                                    |
|                    | rpc                                                                                    | Display 802.1x remote procedure call (RPC) request debug messages.                                                                                                    |
| Defaults           | Debugging is disabled.                                                                 |                                                                                                    |
| Command Modes      | Privileged EXEC                                                                        |                                                                                                    |
| Command History    | Release                                                                                | Modification                                                                                                    |
|                    | 12.1(11)AX                                                                             | This command was introduced.                                                                                                    |
| Usage Guidelines   |                                                                                        | <b>lot1x</b> command is the same as the <b>no debug platform dot1x</b> command.                                                                                                    |
|                    | member, you can start a s<br>EXEC command. Then er<br>also can use the <b>remote c</b> | ing, it is enabled only on the stack master. To enable debugging on a stack session from the stack master by using the <b>session</b> <i>switch-number</i> privileged atter the <b>debug</b> command at the command-line prompt of the stack member. You <b>command</b> <i>stack-member-number LINE</i> privileged EXEC command on the stack bebugging on a member switch without first starting a session. |
| Related Commands   | Command                                                                                | Description                                                                                                    |
|                    | show debugging                                                                         | Displays information about the types of debugging that are enabled. For<br>syntax information, select <b>Cisco IOS Release 12.2 Configuration Guides</b><br><b>and Command References</b> > <b>Cisco IOS Configuration Fundamentals</b><br><b>Configuration Guide, Release 12.2</b> > <b>System Management</b> ><br><b>Troubleshooting and Fault Management</b> .                                           |

# debug platform etherchannel

Use the **debug platform etherchannel** privileged EXEC command to enable debugging of platform-dependent EtherChannel events. Use the **no** form of this command to disable debugging.

debug platform etherchannel {init | link-up | rpc | warnings}

no debug platform etherchannel {init | link-up | rpc | warnings}

| Syntax Description | init                                                                                                    | Display EtherChannel module initialization debug messages.                                                                                                    |
|--------------------|----------------------------------------------------------------------------------------------------|----------------------------------------------------------------------------------------------------|
| _                  | link-up                                                                                                    | Display EtherChannel link-up and link-down related debug messages.                                                                                                    |
|                    | rpc                                                                                                    | Display EtherChannel remote procedure call (RPC) debug messages.                                                                                                    |
|                    | warnings                                                                                                    | Display EtherChannel warning debug messages.                                                                                                    |
| Defaults           | Debugging is dis                                                                                                    | abled.                                                                                                    |
| Command Modes      | Privileged EXEC                                                                                                    |                                                                                                    |
| Command History    | Release                                                                                                    | Modification                                                                                                    |
|                    | 12.1(11)AX                                                                                                    | This command was introduced.                                                                                                    |
| Usage Guidelines   | The <b>undebug platform etherchannel</b> command is the same as the <b>no debug platform etherchannel</b> command.<br>When you enable debugging, it is enabled only on the stack master. To enable debugging on a stack member, you can start a session from the stack master by using the <b>session</b> <i>switch-number</i> privileged EXEC command. Then enter the <b>debug</b> command at the command-line prompt of the stack member. You also can use the <b>remote command</b> <i>stack-member-number LINE</i> privileged EXEC command on the stack master switch to enable debugging on a member switch without first starting a session. |                                                                                                    |
| Related Commands   | Command                                                                                                    | Description                                                                                                    |
|                    | show debugging                                                                                                    | Displays information about the types of debugging that are enabled. For<br>syntax information, select Cisco IOS Release 12.2 Configuration Guides<br>and Command References > Cisco IOS Configuration Fundamentals<br>Configuration Guide, Release 12.2 > System Management ><br>Troubleshooting and Fault Management. |

### debug platform fallback-bridging

Use the **debug platform fallback-bridging** privileged EXEC command to enable debugging of the platform-dependent fallback bridging manager. Use the **no** form of this command to disable debugging.

debug platform fallback-bridging [error | retry | rpc {events | messages}]

no debug platform fallback-bridging [error | retry | rpc {events | messages}]

| Syntax Description | error                                                                                   | (Optional) Display fallback bridging manager error condition messages.                                                                                                    |
|--------------------|-----------------------------------------------------------------------------------------|----------------------------------------------------------------------------------------------------|
|                    | retry                                                                                   | (Optional) Display fallback bridging manager retry messages.                                                                                                    |
|                    | <pre>rpc {events   messages}</pre>                                                      | (Optional) Display fallback bridging debugging information. The keywords have these meanings:                                                                                                    |
|                    |                                                                                         | • events—Display remote procedure call (RPC) events.                                                                                                    |
|                    |                                                                                         | • messages—Display RPC messages.                                                                                                    |
| Defaults           | Debugging is disabled.                                                                  |                                                                                                    |
| Command Modes      | Privileged EXEC                                                                         |                                                                                                    |
| Command History    | Release                                                                                 | Modification                                                                                                    |
|                    | 12.1(11)AX                                                                              | This command was introduced.                                                                                                    |
| Usage Guidelines   | The <b>undebug platform</b> fallback-bridging comm                                      |                                                                                                    |
|                    | member, you can start a s<br>EXEC command. Then en<br>also can use the <b>remote co</b> | ing, it is enabled only on the stack master. To enable debugging on a stack<br>ession from the stack master by using the <b>session</b> <i>switch-number</i> privileged<br>ater the <b>debug</b> command at the command-line prompt of the stack member. You<br><b>command</b> <i>stack-member-number LINE</i> privileged EXEC command on the stack<br>ebugging on a member switch without first starting a session. |
| Related Commands   | Command                                                                                 | Description                                                                                                    |
|                    | show debugging                                                                          | Displays information about the types of debugging that are enabled. For<br>syntax information, select <b>Cisco IOS Release 12.2 Configuration Guides</b><br>and Command References > Cisco IOS Configuration Fundamentals<br>Configuration Guide, Release 12.2 > System Management ><br>Troubleshooting and Fault Management.                                                                                        |

### debug platform forw-tcam

Use the **debug platform forw-tcam** privileged EXEC command to enable debugging of the forwarding ternary content addressable memory (TCAM) manager. Use the **no** form of this command to disable debugging.

debug platform forw-tcam [adjustment | allocate | audit | error | move | read | write]

no debug platform forw-tcam [adjustment | allocate | audit | error | move | read | write]

| Syntax Description | adjustment                                                                                                    | (Optional) Display TCAM manager adjustment debug messages.                                                                                                    |
|--------------------|----------------------------------------------------------------------------------------------------|----------------------------------------------------------------------------------------------------|
|                    | allocate                                                                                                    | (Optional) Display TCAM manager allocation debug messages.                                                                                                    |
|                    | audit                                                                                                    | (Optional) Display TCAM manager audit messages.                                                                                                    |
|                    | error                                                                                                    | (Optional) Display TCAM manager error messages.                                                                                                    |
|                    | move                                                                                                    | (Optional) Display TCAM manager move messages.                                                                                                    |
|                    | read                                                                                                    | (Optional) Display TCAM manager read messages.                                                                                                    |
|                    | write                                                                                                    | (Optional) Display TCAM manager write messages.                                                                                                    |
| Defaults           | Debugging is disa                                                                                                    | abled.                                                                                                    |
| Command Modes      | Privileged EXEC                                                                                                    |                                                                                                    |
| Command History    | Release                                                                                                    | Modification                                                                                                    |
|                    | 12.1(11)AX                                                                                                    | This command was introduced.                                                                                                    |
| Usage Guidelines   | The <b>undebug pla</b><br>command.<br>When you enable<br>member, you can<br>EXEC command.<br>also can use the <b>r</b> | cify a keyword, all forwarding TCAM manager debug messages appear.<br><b>atform forw-tcam</b> command is the same as the <b>no debug platform forw-tcam</b><br>e debugging, it is enabled only on the stack master. To enable debugging on a stack<br>a start a session from the stack master by using the <b>session</b> <i>switch-number</i> privileged<br>. Then enter the <b>debug</b> command at the command-line prompt of the stack member. You<br><b>emote command</b> <i>stack-member-number LINE</i> privileged EXEC command on the stack<br>enable debugging on a member switch without first starting a session. |
| Related Commands   | Command                                                                                                    | Description                                                                                                    |
|                    | show debugging                                                                                                    | <ul> <li>Displays information about the types of debugging that are enabled. For</li> <li>syntax information, select Cisco IOS Release 12.2 Configuration Guides</li> <li>and Command References &gt; Cisco IOS Configuration Fundamentals</li> </ul>                                                                                                    |

# debug platform frontend-controller

Use the **debug platform frontend-controller** privileged EXEC command to enable debugging of front-end controller activity. Use the **no** form of this command to disable debugging.

debug platform frontend-controller {all | image | led | manager | poe | register | thermal}

no debug platform frontend-controller {all | image | led | manager | poe | register | thermal}

| Syntax Description | all                                                                                                    | Display all the debug messages for front-end controller.                 |  |  |  |
|--------------------|----------------------------------------------------------------------------------------------------|--------------------------------------------------------------------------|--|--|--|
|                    | image                                                                                                    | Display Image Manager debug messages.                                    |  |  |  |
|                    | led                                                                                                    | Display LED debug messages.                                              |  |  |  |
|                    | manager                                                                                                    | Display front-end-controller manager debug messages.                     |  |  |  |
|                    | poe                                                                                                    | Display Power over Ethernet (PoE) debug messages.                        |  |  |  |
|                    | register                                                                                                    | Display Register Access debug messages.                                  |  |  |  |
|                    | thermal                                                                                                    | Display thermal debug messages.                                          |  |  |  |
| Defaults           | Debugging is d                                                                                                    | lisabled                                                                 |  |  |  |
| Delauns            | Debugging is disabled.                                                                                                    |                                                                          |  |  |  |
| Command Modes      | Privileged EXEC                                                                                                    |                                                                          |  |  |  |
| Command History    | Release                                                                                                    | Modification                                                             |  |  |  |
|                    | 12.2(20)SE3                                                                                                    | This command was introduced.                                             |  |  |  |
| Usage Guidelines   | This command<br>3750G-24PS s                                                                                                    | is only supported on Catalyst 3750G-48TS, 3750G-48PS, 3750G-24TS-1U, and |  |  |  |
|                    | The undebug platform frontend-controller command is the same as the no debug platform frontend-controller command.                                                                                                    |                                                                          |  |  |  |
|                    | When you enable debugging, it is enabled only on the stack master. To enable debugging on a stack member, start a session from the stack master by using the <b>session</b> <i>switch-number</i> privileged EXEC command. Then enter the <b>debug</b> command at the command-line prompt of the stack member. You can also use the <b>remote command</b> <i>stack-member-number LINE</i> privileged EXEC command on the stack master switch to enable debugging on a member switch without first starting a session. |                                                                          |  |  |  |

I

| <b>Related Commands</b> | Command                              | Description                                                                                                    |
|-------------------------|--------------------------------------|----------------------------------------------------------------------------------------------------|
|                         | show platform<br>frontend-controller | Displays counter and status information for the front-end controller<br>manager and subordinate applications, and displays the hardware and<br>software information for the front-end controller.                                                                                                    |
|                         | show debugging                       | Displays information about the types of debugging that are enabled. For<br>syntax information, select <b>Cisco IOS Release 12.2 Configuration Guides</b><br>and Command References > Cisco IOS Configuration Fundamentals<br>Configuration Guide, Release 12.2 > System Management ><br>Troubleshooting and Fault Management. |

Use the **debug platform ip arp inspection** privileged EXEC command to debug dynamic Address Resolution Protocol (ARP) inspection events. Use the **no** form of this command to disable debugging.

debug platform ip arp inspection {all | error | event | packet | rpc}

no debug platform ip arp inspection {all | error | event | packet | rpc}

| vent<br>acket<br>pc                                                                                                    | Display dynamic ARP inspection error debug messages.<br>Display dynamic ARP inspection event debug messages.<br>Display dynamic ARP inspection packet-related debug messages.<br>Display dynamic ARP inspection remote procedure call (RPC) request debug messages.<br>ed.<br>Modification<br>This command was introduced.    |  |
|----------------------------------------------------------------------------------------------------|----------------------------------------------------------------------------------------------------|--|
| acket<br>pc<br>ebugging is disable<br>rivileged EXEC                                                                                                    | Display dynamic ARP inspection packet-related debug messages.<br>Display dynamic ARP inspection remote procedure call (RPC) request debug messages.                                                                                                    |  |
| pc<br>ebugging is disable<br>rivileged EXEC                                                                                                    | Display dynamic ARP inspection remote procedure call (RPC) request debug<br>messages.                                                                                                    |  |
| ebugging is disable<br>rivileged EXEC                                                                                                    | messages.                                                                                                    |  |
| rivileged EXEC                                                                                                    | Modification                                                                                                    |  |
| elease                                                                                                    |                                                                                                    |  |
|                                                                                                    |                                                                                                    |  |
| 2.2(20)SE                                                                                                    | This command was introduced                                                                                                    |  |
|                                                                                                    | This command was introduced.                                                                                                    |  |
| The <b>undebug platform ip arp inspection</b> command is the same as the <b>no debug platform ip arp</b><br><b>inspection</b> command.                                                                                                    |                                                                                                    |  |
| When you enable debugging, it is enabled only on the stack master. To enable debugging on a stack member, you can start a session from the stack master by using the <b>session</b> <i>switch-number</i> privileged EXEC command. Then enter the <b>debug</b> command at the command-line prompt of the stack member. You also can use the <b>remote command</b> <i>stack-member-number LINE</i> privileged EXEC command on the stack master switch to enable debugging on a member switch without first starting a session. |                                                                                                    |  |
| command                                                                                                    | Description                                                                                                    |  |
| how inventory                                                                                                    | Displays the dynamic ARP inspection configuration and operating state.                                                                                                    |  |
| how debugging                                                                                                    | Displays information about the types of debugging that are enabled. For<br>syntax information, select <b>Cisco IOS Release 12.2 Configuration Guides</b><br>and Command References > Cisco IOS Configuration Fundamentals<br>Configuration Guide, Release 12.2 > System Management ><br>Troubleshooting and Fault Management. |  |
|                                                                                                    | he undebug platfo<br>spection command<br>then you enable det<br>ember, you can sta<br>XEC command. Th<br>so can use the <b>remo</b><br>aster switch to enat<br>ommand<br>how inventory                                                                                                    |  |

**Catalyst 3750 Switch Command Reference** 

# debug platform ip dhcp

Use the **debug platform ip dhcp** privileged EXEC command to debug DHCP events. Use the **no** form of this command to disable debugging.

debug platform ip dhcp [all | error | event | packet | rpc]

no debug platform ip dhcp [all | error | event | packet | rpc]

| Syntax Description | all                                                                                     | (Optional) Display all DHCP debug messages.                                                                                                    |
|--------------------|-----------------------------------------------------------------------------------------|----------------------------------------------------------------------------------------------------|
|                    | error                                                                                   | (Optional) Display DHCP error debug messages.                                                                                                    |
|                    | event                                                                                   | (Optional) Display DHCP event debug messages.                                                                                                    |
|                    | packet                                                                                  | (Optional) Display DHCP packet-related debug messages.                                                                                                    |
|                    | rpc                                                                                     | (Optional) Display DHCP remote procedure call (RPC) request debug messages.                                                                                                    |
| Defaults           | Debugging is disabled.                                                                  |                                                                                                    |
| Command Modes      | Privileged EXEC                                                                         |                                                                                                    |
| Command History    | Release                                                                                 | Modification                                                                                                    |
|                    | 12.1(19)EA1                                                                             | This command was introduced.                                                                                                    |
| Usage Guidelines   | The undebug platform i                                                                  | <b>p dhcp</b> command is the same as the <b>no debug platform ip dhcp</b> command.                                                                                                    |
|                    | member, you can start a s<br>EXEC command. Then en<br>also can use the <b>remote co</b> | ing, it is enabled only on the stack master. To enable debugging on a stack<br>ession from the stack master by using the <b>session</b> <i>switch-number</i> privileged<br>ter the <b>debug</b> command at the command-line prompt of the stack member. You<br><b>ommand</b> <i>stack-member-number LINE</i> privileged EXEC command on the stack<br>ebugging on a member switch without first starting a session. |
| Related Commands   | Command                                                                                 | Description                                                                                                    |
|                    | show ip dhcp snooping                                                                   | Displays the DHCP snooping configuration.                                                                                                    |
|                    | show ip dhcp snooping<br>binding                                                        | Displays the DHCP snooping binding information.                                                                                                    |
|                    |                                                                                         | Displays information about the types of debugging that are enabled. For                                                                                                    |

### debug platform ip igmp snooping

Use the **debug platform ip igmp snooping** privileged EXEC command to enable debugging of platform-dependent Internet Group Management Protocol (IGMP) snooping. Use the **no** form of this command to disable debugging.

- debug platform ip igmp snooping {all | di | error | event | group | mgmt | pak | retry | rpc | warn}
- debug platform ip igmp snooping pak {*ip-address* | error | ipopt | leave| query | report | rx | svi | tx}
- debug platform ip igmp snooping rpc [cfg | l3mm | misc | vlan]
- no debug platform ip igmp snooping {all | di | error | event | group | mgmt | pak | retry | rpc | warn}

| Syntax Description | all                                                | Display all IGMP snooping debug messages.                                                             |
|--------------------|----------------------------------------------------|----------------------------------------------------------------------------------------------------|
|                    | di                                                 | Display IGMP snooping destination index (di) coordination remote procedure call (RPC) debug messages. |
|                    | error                                              | Display IGMP snooping error messages.                                                                 |
|                    | event                                              | Display IGMP snooping event debug messages.                                                           |
|                    | group                                              | Display IGMP snooping group debug messages.                                                           |
|                    | mgmt                                               | Display IGMP snooping management debug messages.                                                      |
|                    | pak { <i>ip-address</i>  <br>error   ipopt   leave | Display IGMP snooping packet event debug messages. The keywords have these meanings:                  |
|                    | query   report   rx  <br>svi   tx }                | • <i>ip-address</i> —IP address of the IGMP group.                                                    |
|                    |                                                    | • error—Display IGMP snooping packet error debug messages.                                            |
|                    |                                                    | • <b>ipopt</b> —Display IGMP snooping IP bridging options debug messages.                             |
|                    |                                                    | • leave—Display IGMP snooping leave debug messages.                                                   |
|                    |                                                    | • <b>query</b> —Display IGMP snooping query debug messages.                                           |
|                    |                                                    | • <b>report</b> —Display IGMP snooping report debug messages.                                         |
|                    |                                                    | • <b>rx</b> —Display IGMP snooping received packet debug messages.                                    |
|                    |                                                    | • <b>svi</b> —Display IGMP snooping switched virtual interface (SVI) packet debug messages.           |
|                    |                                                    | • tx—Display IGMP snooping sent packet debug messages.                                                |
|                    | retry                                              | Display IGMP snooping retry debug messages.                                                           |

|                  | rpc [cfg   l3mm   misc<br>  vlan]                                                          | Display IGMP snooping remote procedure call (RPC) event debug messages.<br>The keywords have these meanings:                                                                                                    |  |
|------------------|--------------------------------------------------------------------------------------------|----------------------------------------------------------------------------------------------------|--|
|                  |                                                                                            | • cfg—(Optional) Display IGMP snooping RPC debug messages.                                                                                                    |  |
|                  |                                                                                            | • <b>I3mm</b> —(Optional) IGMP snooping Layer 3 multicast router group RPC debug messages.                                                                                                    |  |
|                  |                                                                                            | • <b>misc</b> —(Optional) IGMP snooping miscellaneous RPC debug messages.                                                                                                    |  |
|                  |                                                                                            | • vlan—(Optional) IGMP snooping VLAN assert RPC debug messages.                                                                                                    |  |
|                  | warn                                                                                       | Display IGMP snooping warning messages.                                                                                                    |  |
| Defaults         | Debugging is disabled.                                                                     |                                                                                                    |  |
| Johanto          |                                                                                            |                                                                                                    |  |
| Command Modes    | Privileged EXEC                                                                            |                                                                                                    |  |
|                  | <u></u>                                                                                    |                                                                                                    |  |
| Command History  | Release<br>12.1(11)AX                                                                      | Modification           This command was introduced.                                                                                                    |  |
| Usage Guidelines | The undebug platform ip igmp snooping command is the same as the no debug platform ip igmp |                                                                                                    |  |
|                  | snooping command.                                                                          |                                                                                                    |  |
|                  |                                                                                            | gging, it is enabled only on the stack master. To enable debugging on a stack                                                                                                    |  |
|                  | EXEC command. Then also can use the <b>remote</b>                                          |                                                                                                    |  |
| Related Commands | EXEC command. Then also can use the <b>remote</b>                                          | enter the <b>debug</b> command at the command-line prompt of the stack member. You <b>command</b> <i>stack-member-number LINE</i> privileged EXEC command on the stack                                                                |  |
| Related Commands | EXEC command. Then<br>also can use the <b>remote</b><br>master switch to enable            | enter the <b>debug</b> command at the command-line prompt of the stack member. You <b>command</b> <i>stack-member-number LINE</i> privileged EXEC command on the stack debugging on a member switch without first starting a session. |  |

# debug platform ip multicast

Use the **debug platform ip multicast** privileged EXEC command to enable debugging of IP multicast routing. Use the **no** form of this command to disable debugging.

debug platform ip multicast {all | mdb | mdfs-rp-retry | midb | mroute-rp | resources | retry | rpf-throttle | snoop-events | software-forward | swidb-events | vlan-locks}

no debug platform ip multicast {all | mdb | mdfs-rp-retry | midb | mroute-rp | resources | retry | rpf-throttle | snoop-events | software-forward | swidb-events | vlan-locks}

| Syntax Description | all                  | Display all platform IP-multicast event debug messages.                                                                      |  |  |  |
|--------------------|----------------------|----------------------------------------------------------------------------------------------------|--|--|--|
|                    |                      | <b>Note</b> Using this command can degrade the performance of the switch.                                                    |  |  |  |
|                    | mdb                  | Display IP-multicast debug messages for multicast distributed fast switching (MDFS) multicast descriptor block (mdb) events. |  |  |  |
|                    | mdfs-rp-retry        | Display IP-multicast MDFS rendezvous point (RP) retry event debug messages.                                                  |  |  |  |
|                    | midb                 | Display IP-multicast MDFS multicast interface descriptor block (MIDB) debug messages.                                        |  |  |  |
|                    | mroute-rp            | Display IP-multicast RP event debug messages.                                                                                |  |  |  |
|                    | resources            | Display IP-multicast hardware resource debug messages.                                                                       |  |  |  |
|                    | retry                | Display IP-multicast retry processing event debug messages.                                                                  |  |  |  |
|                    | rpf-throttle         | Display IP-multicast reverse path forwarding (RPF) throttle event debug messages.                                            |  |  |  |
|                    | snoop-events         | Display IP-multicast IGMP snooping event debug messages.                                                                     |  |  |  |
|                    | software-forward     | Display IP-multicast software forwarding event debug messages.                                                               |  |  |  |
|                    | swidb-events         | Display IP-multicast MDFS software interface descriptor block (swidb) or global event debug messages.                        |  |  |  |
|                    | vlan-locks           | Display IP-multicast VLAN lock and unlock event debug messages.                                                              |  |  |  |
| Defaults           | Debugging is disable | d.                                                                                                    |  |  |  |
| Command Modes      | Privileged EXEC      |                                                                                                    |  |  |  |
| Command History    | Release              | Modification                                                                                                    |  |  |  |
|                    | 12.1(11)AX           | This command was introduced.                                                                                                 |  |  |  |

# Usage Guidelines The undebug platform ip multicast command is the same as the no debug platform ip multicast command.

When you enable debugging, it is enabled only on the stack master. To enable debugging on a stack member, you can start a session from the stack master by using the **session** *switch-number* privileged EXEC command. Then enter the **debug** command at the command-line prompt of the stack member. You also can use the **remote command** *stack-member-number LINE* privileged EXEC command on the stack master switch to enable debugging on a member switch without first starting a session.

| <b>Related Commands</b> | Command        | Description                                                                                                    |
|-------------------------|----------------|----------------------------------------------------------------------------------------------------|
|                         | show debugging | Displays information about the types of debugging that are enabled. For<br>syntax information, select <b>Cisco IOS Release 12.2 Configuration Guides</b><br><b>and Command References</b> > <b>Cisco IOS Configuration Fundamentals</b><br><b>Configuration Guide, Release 12.2</b> > <b>System Management</b> ><br><b>Troubleshooting and Fault Management</b> . |

### debug platform ip unicast

Use the **debug platform ip unicast** privileged EXEC command to enable debugging of platform-dependent IP unicast routing. Use the **no** form of this command to disable debugging.

debug platform ip unicast {adjacency | all | arp | dhcp | errors | events | interface | mpath | registries | retry | route | rpc | standby | statistics}

no debug platform ip unicast {adjacency | all | arp | dhcp | errors | events | interface | mpath | registries | retry | route | rpc | standby | statistics}

| Syntax Description | adjacency    | Display IP unicast routing adjacency programming event debug messages.                                                                    |  |  |  |  |
|--------------------|--------------|----------------------------------------------------------------------------------------------------|--|--|--|--|
|                    | all          | Display all platform IP unicast routing debug messages.                                                                                   |  |  |  |  |
|                    |              | <b>Note</b> Using this command can degrade the performance of the switch.                                                                 |  |  |  |  |
|                    | arp          | Display IP unicast routing Address Resolution Protocol (ARP) and ARP throttling debug messages.                                           |  |  |  |  |
|                    | dhcp         | Display IP unicast routing DHCP dynamic address-related event debug messages.                                                             |  |  |  |  |
|                    | errors       | Display all IP unicast routing error debug messages, including resource allocation failures.                                              |  |  |  |  |
|                    | events       | Display all IP unicast routing event debug messages, including registry and miscellaneous events.                                         |  |  |  |  |
|                    | interface    | Display IP unicast routing interface event debug messages.                                                                                |  |  |  |  |
|                    | mpath        | Display IP unicast routing multi-path adjacency programming event debug messages (present when performing equal or unequal cost routing). |  |  |  |  |
|                    | registries   | Display IP unicast routing forwarding information database (FIB), adjacency add, update, and delete registry event debug messages.        |  |  |  |  |
|                    | retry        | Display IP unicast routing reprogram FIBs with ternary content addressable memory (TCAM) allocation failure debug messages.               |  |  |  |  |
|                    | route        | Display IP unicast routing FIB TCAM programming event debug messages.                                                                     |  |  |  |  |
|                    | rpc          | Display IP unicast routing Layer 3 unicast remote procedure call (RPC) interaction debug messages.                                        |  |  |  |  |
|                    | standby      | Display IP unicast routing standby event debug messages, helpful in troubleshooting Hot Standby Routing Protocol (HSRP) issues.           |  |  |  |  |
|                    | statistics   | Display IP unicast routing statistics gathering-related event debug messages.                                                             |  |  |  |  |
| Defaults           | Debugging is | s disabled.                                                                                                    |  |  |  |  |
| Command Modes      | Privileged E | XEC                                                                                                    |  |  |  |  |
| Command History    | Release      | Modification                                                                                                    |  |  |  |  |
| -                  | 12.1(11)AX   | This command was introduced.                                                                                                    |  |  |  |  |

I

#### **Usage Guidelines** The **undebug platform ip unicast** command is the same as the **no debug platform ip unicast** command.

When you enable debugging, it is enabled only on the stack master. To enable debugging on a stack member, you can start a session from the stack master by using the **session** *switch-number* privileged EXEC command. Then enter the **debug** command at the command-line prompt of the stack member. You also can use the **remote command** *stack-member-number LINE* privileged EXEC command on the stack master switch to enable debugging on a member switch without first starting a session.

| <b>Related Commands</b> | Command        | Description                                                                                                    |
|-------------------------|----------------|----------------------------------------------------------------------------------------------------|
|                         | show debugging | Displays information about the types of debugging that are enabled. For<br>syntax information, select <b>Cisco IOS Release 12.2 Configuration Guides</b><br><b>and Command References</b> > <b>Cisco IOS Configuration Fundamentals</b><br><b>Configuration Guide, Release 12.2</b> > <b>System Management</b> ><br><b>Troubleshooting and Fault Management</b> . |

| Catalyst 2750 Switch | Command Reference |
|----------------------|-------------------|
| catalyst 5750 Switch | commanu hererence |

# debug platform ipc

Use the **debug platform ipc** privileged EXEC command to enable debugging of the platform-dependent Interprocess Communication (IPC) Protocol. Use the **no** form of this command to disable debugging.

debug platform ipc {all | init | receive | send | trace}

no debug platform {all | init | receive | send | trace}

| Syntax Description | all                                              | Display all platform IPC debug messages.                                                                                                    |  |
|--------------------|--------------------------------------------------|----------------------------------------------------------------------------------------------------|--|
|                    |                                                  | Note Using this command can degrade the performance of the switch.                                                                                                    |  |
|                    | init                                             | Display debug messages related to IPC initialization.                                                                                                    |  |
|                    | receive                                          | Display IPC traces each time an IPC packet is received by the switch.                                                                                                    |  |
|                    | send                                             | Display IPC traces each time an IPC packet is sent by the switch.                                                                                                    |  |
|                    |                                                  | Display IPC trace debug messages, tracing the code path as the IPC functions are executed.                                                                                                    |  |
| Defaults           | Debugging is disabled.                           |                                                                                                    |  |
| Command Modes      | Privileged EXI                                   | 3C                                                                                                    |  |
| Command History    | Release                                          | Modification                                                                                                    |  |
|                    | 12.1(11)AX                                       | This command was introduced.                                                                                                    |  |
| Usage Guidelines   | The <b>undebug</b>                               | platform ipc command is the same as the no debug platform ipc.                                                                                                    |  |
|                    | member, you c<br>EXEC commar<br>also can use the | ble debugging, it is enabled only on the stack master. To enable debugging on a stack<br>an start a session from the stack master by using the <b>session</b> <i>switch-number</i> privileged<br>ad. Then enter the <b>debug</b> command at the command-line prompt of the stack member. You<br>are <b>remote command</b> <i>stack-member-number LINE</i> privileged EXEC command on the stack<br>to enable debugging on a member switch without first starting a session. |  |
| Related Commands   | Command                                          | Description                                                                                                    |  |
|                    | show debuggi                                     | ng Displays information about the types of debugging that are enabled. For<br>syntax information, select Cisco IOS Release 12.2 Configuration Guides<br>and Command References > Cisco IOS Configuration Fundamentals<br>Configuration Guide, Release 12.2 > System Management ><br>Troubleshooting and Fault Management.                                                                                                    |  |

# debug platform led

Use the **debug platform led** privileged EXEC command to enable debugging of light-emitting diode (LED) actions. Use the **no** form of this command to disable debugging.

debug platform led {generic | signal | stack}

no debug platform led {generic | signal | stack}

| Syntax Description | generic D                                                                                                    | Display LED generic action debug messages.                                                                                                    |  |
|--------------------|----------------------------------------------------------------------------------------------------|----------------------------------------------------------------------------------------------------|--|
|                    | signal D                                                                                                    | Display LED signal bit map debug messages.                                                                                                    |  |
|                    | stack D                                                                                                    | Display LED stack action debug messages.                                                                                                    |  |
| Defaults           | Debugging is di                                                                                                    | sabled.                                                                                                    |  |
| Command Modes      | Privileged EXE                                                                                                    | C                                                                                                    |  |
| Command History    | Release                                                                                                    | Modification                                                                                                    |  |
|                    | 12.1(11)AX                                                                                                    | This command was introduced.                                                                                                    |  |
| Usage Guidelines   | The <b>undebug p</b>                                                                                                    | latform led command is the same as the no debug platform led command.                                                                                                    |  |
|                    | When you enable debugging, it is enabled only on the stack master. To enable debugging on a stack member, you can start a session from the stack master by using the <b>session</b> <i>switch-number</i> privileged EXEC command. Then enter the <b>debug</b> command at the command-line prompt of the stack member. You also can use the <b>remote command</b> <i>stack-member-number LINE</i> privileged EXEC command on the stack master switch to enable debugging on a member switch without first starting a session. |                                                                                                    |  |
| Related Commands   | Command                                                                                                    | Description                                                                                                    |  |
|                    | show debuggin                                                                                                    | Displays information about the types of debugging that are enabled. For<br>syntax information, select <b>Cisco IOS Release 12.2 Configuration Guides</b><br>and <b>Command References</b> > <b>Cisco IOS Configuration Fundamentals</b><br><b>Configuration Guide, Release 12.2</b> > <b>System Management</b> ><br><b>Troubleshooting and Fault Management</b> . |  |

# debug platform matm

Use the **debug platform matm** privileged EXEC command to enable debugging of platform-dependent MAC address management. Use the **no** form of this command to disable debugging.

 $debug\ platform\ matm\ \{aging\ |\ all\ |\ ec\ aging\ |\ errors\ |\ learning\ |\ rpc\ |\ secure\ address\ |\ warnings\ \}$ 

no debug platform matm {aging | all | ec-aging | errors | learning | rpc | secure-address | warnings}

| Syntax Description               |                 |                                                                                    |
|----------------------------------|-----------------|------------------------------------------------------------------------------------|
|                                  | aging           | Display MAC address aging debug messages.                                          |
|                                  | all             | Display all platform MAC address management event debug messages.                  |
|                                  | ec-aging        | Display EtherChannel address aging-related debug messages.                         |
|                                  | errors          | Display MAC address management error messages.                                     |
|                                  | learning        | Display MAC address management address-learning debug messages.                    |
|                                  | rpc             | Display MAC address management remote procedure call (RPC) related debug messages. |
|                                  | secure-address  | Display MAC address management secure address learning debug messages.             |
|                                  | warning         | Display MAC address management warning messages.                                   |
|                                  |                 |                                                                                    |
|                                  | Privileged EXEC | Modification                                                                       |
| Command Modes<br>Command History |                 | Modification This command was introduced.                                          |

| <b>Related Commands</b> | Command        | Description                                                                                                    |
|-------------------------|----------------|----------------------------------------------------------------------------------------------------|
|                         | debug matm     | Displays information about platform-independent MAC address management.                                                                                                    |
|                         | show debugging | Displays information about the types of debugging that are enabled. For syntax<br>information, select <b>Cisco IOS Release 12.2 Configuration Guides and</b><br><b>Command References &gt; Cisco IOS Configuration Fundamentals</b><br><b>Configuration Guide, Release 12.2 &gt; System Management &gt;</b><br><b>Troubleshooting and Fault Management</b> . |

### debug platform messaging application

Appendix B

Use the **debug platform messaging application** privileged EXEC command to enable debugging of application messaging activity. Use the **no** form of this command to disable debugging.

```
debug platform messaging application {all | badpak | cleanup | events | memerr | messages |
stackchg | usererr }
```

no debug platform messaging application {all | badpak | cleanup | events | memerr | messages | stackchg | usererr}

| all                   | Display all application-messaging debug messages.                                                                                                    |
|-----------------------|----------------------------------------------------------------------------------------------------|
| badpak                | Display bad-packet debug messages.                                                                                                    |
| cleanup               | Display clean-up debug messages.                                                                                                    |
| events                | Display event debug messages.                                                                                                    |
| memerr                | Display memory-error debug messages.                                                                                                    |
| messages              | Display application-messaging debug messages.                                                                                                    |
| stackchg              | Display stack-change debug messages.                                                                                                    |
| usererr               | Display user-error debug messages.                                                                                                    |
|                       |                                                                                                    |
|                       |                                                                                                    |
| Debugging is disabled | l.                                                                                                    |
|                       |                                                                                                    |
|                       |                                                                                                    |
| Privileged EXEC       |                                                                                                    |
|                       |                                                                                                    |
| Release               | Modification                                                                                                    |
| 12 1/11) A V          |                                                                                                    |
| 12.1(11)AX            | This command was introduced.                                                                                                    |
| 12.1(11)AX            | This command was introduced.                                                                                                    |
| 12.1(11)AX            | This command was introduced.                                                                                                    |
|                       | m messaging application command is the same as the no debug platform                                                                                                    |
|                       | badpak         cleanup         events         memerr         messages         stackchg         usererr         Debugging is disabled         Privileged EXEC         Release |

| <b>Related Commands</b> | Command        | Description                                                                                                    |
|-------------------------|----------------|----------------------------------------------------------------------------------------------------|
|                         | show debugging | Displays information about the types of debugging that are enabled. For<br>syntax information, see the Cisco IOS Release 12.2 Configuration Guides<br>and Command References > Cisco IOS Configuration Fundamentals<br>Configuration Guide, Release 12.2 > System Management ><br>Troubleshooting and Fault Management. |

# debug platform phy

Use the **debug platform phy** privileged EXEC command to enable debugging of PHY driver information. Use the **no** form of this command to disable debugging.

- debug platform phy {automdix | cablediag | dual-purpose | flcd {configure | ipc | iter | trace} |
  flowcontrol | forced | init-seq | link-status | read | sfp | show-controller | speed | write |
  xenpak}
- no debug platform phy {automdix | cablediag | dual-purpose | flcd { configure | ipc | iter | trace } | flowcontrol | forced | init-seq | link-status | read | sfp | show-controller | speed | write | xenpak }

| yntax Description | automdix              | Display PHY automatic medium-dependent interface crossover (Auto-MDIX) debug messages. |
|-------------------|-----------------------|----------------------------------------------------------------------------------------|
|                   | cablediag             | Display PHY cable-diagnostic debug messages.                                           |
|                   | dual-purpose          | Display PHY dual-purpose event debug messages.                                         |
|                   | flcd {configure   ipc | Display PHY FLCD debug messages. The keywords have these meanings:                     |
|                   | iter   trace}         | • <b>configure</b> —Display PHY configure debug messages.                              |
|                   |                       | • <b>ipc</b> —Display Interprocess Communication Protocol (IPC) debug messages.        |
|                   |                       | • iter—Display iter debug messages.                                                    |
|                   |                       | • <b>trace</b> —Display trace debug messages.                                          |
|                   | flowcontrol           | Display PHY flowcontrol debug messages.                                                |
|                   | forced                | Display PHY forced-mode debug messages.                                                |
|                   | init-seq              | Display PHY initialization-sequence debug messages.                                    |
|                   | link-status           | Display PHY link-status debug messages.                                                |
|                   | read                  | Display PHY-read debug messages.                                                       |
|                   | sfp                   | Display PHY small form-factor pluggable (SFP) modules debug messages                   |
|                   | show-controller       | Display PHY show-controller debug messages.                                            |
|                   | speed                 | Display PHY speed-change debug messages.                                               |
|                   | write                 | Display PHY-write debug messages.                                                      |
|                   | xenpak                | Display PHY XENPAK debug messages                                                      |

**Defaults** Debugging is disabled.

#### Command Modes Privileged EXEC

| Command History | Release     | Modification                           |
|-----------------|-------------|----------------------------------------|
|                 | 12.1(11)AX  | This command was introduced.           |
|                 | 12.1(14)EA1 | The <b>automdix</b> keyword was added. |

**Catalyst 3750 Switch Command Reference** 

#### Usage Guidelines

The undebug platform phy command is the same as the no debug platform phy command.

When you enable debugging, it is enabled only on the stack master. To enable debugging on a stack member, you can start a session from the stack master by using the **session** *switch-number* privileged EXEC command. Then enter the **debug** command at the command-line prompt of the stack member. You also can use the **remote command** *stack-member-number LINE* privileged EXEC command on the stack master switch to enable debugging on a member switch without first starting a session.

| <b>Related Commands</b> | Command        | Description                                                                                                    |
|-------------------------|----------------|----------------------------------------------------------------------------------------------------|
|                         | show debugging | Displays information about the types of debugging that are enabled. For<br>syntax information, see the <b>Cisco IOS Release 12.2 Configuration Guides</b><br><b>and Command References</b> > <b>Cisco IOS Configuration Fundamentals</b><br><b>Configuration Guide, Release 12.2</b> > <b>System Management</b> ><br><b>Troubleshooting and Fault Management</b> . |

# debug platform pm

Use the **debug platform pm** privileged EXEC command to enable debugging of the platform-dependent port manager software module. Use the **no** form of this command to disable debugging.

- debug platform pm {all | counters | errdisable | etherchnl | exceptions | hpm-events | idb-events | if-numbers | ios-events | link-status | platform | pm-events | pm-span | pm-vectors [detail] | rpc [general | oper-info | state | vectors | vp-events] | soutput-vectors | stack-manager | sync | vlans}
- no debug platform pm {all | counters | errdisable | etherchnl | exceptions | hpm-events | idb-events | if-numbers | ios-events | link-status | platform | pm-events | pm-span | pm-vectors [detail] | rpc [general | oper-info | state | vectors | vp-events] | soutput-vectors | stack-manager | sync | vlans}

| ax Description | all                                 | Display all port-manager debug messages.                                                    |
|----------------|-------------------------------------|---------------------------------------------------------------------------------------------|
|                | counters                            | Display counters for remote procedure call (RPC) debug messages.                            |
|                | errdisable                          | Display error-disabled related-events debug messages.                                       |
|                | etherchnl                           | Display EtherChannel related-events debug messages.                                         |
|                | exceptions                          | Display system exception debug messages.                                                    |
|                | hpm-events                          | Display platform port-manager event debug messages.                                         |
|                | idb-events                          | Display interface descriptor block (IDB) related-events debug messages.                     |
|                | if-numbers                          | Display interface-number translation-event debug messages.                                  |
|                | ios-events                          | Display IOS event debug messages.                                                           |
|                | link-status                         | Display interface link-detection event debug messages.                                      |
|                | platform                            | Display port-manager function-event debug messages.                                         |
|                | pm-events                           | Display port manager event debug messages.                                                  |
|                | pm-span                             | Display port manager Switched Port Analyzer (SPAN) event debug messages                     |
|                | pm-vectors [detail]                 | Display port-manager vector-related-event debug messages. The keyword has this meaning:     |
|                |                                     | • <b>detail</b> —Display vector-function details.                                           |
|                | rpc [general  <br>oper-info   state | Display RPC related-event debug messages. The keywords have these meanings:                 |
|                | vectors   vp-events]                | • general—(Optional) Display RPC general events.                                            |
|                |                                     | • <b>oper-info</b> —(Optional) Display operational- and informational-related RPC messages. |
|                |                                     | • <b>state</b> —(Optional) Display administrative- and operational-related RPC messages.    |
|                |                                     | • vectors—(Optional) Display vector-related RPC messages.                                   |
|                |                                     | • <b>vp-events</b> —(Optional) Display virtual ports related-events RP messages             |
|                |                                     |                                                                                             |
|                | soutput-vectors                     | Display IDB output vector event debug messages.                                             |

**Catalyst 3750 Switch Command Reference** 

|                  | sync                                                                                                    | Display operational synchronization and VLAN line-state event debug messages.                                                                                                    |
|------------------|----------------------------------------------------------------------------------------------------|----------------------------------------------------------------------------------------------------|
|                  | vlans                                                                                                    | Display VLAN creation and deletion event debug messages.                                                                                                    |
| Defaults         | Debugging is disabled                                                                                                    | 1.                                                                                                    |
| Command Modes    | Privileged EXEC                                                                                                    |                                                                                                    |
| Command History  | Release                                                                                                    | Modification                                                                                                    |
|                  | 12.1(11)AX                                                                                                    | This command was introduced.                                                                                                    |
| Usage Guidelines | The undebug platfor                                                                                                    | <b>m pm</b> command is the same as the <b>no debug platform pm</b> command.                                                                                                    |
|                  | When you enable debugging, it is enabled only on the stack master. To enable debugging on a state member, you can start a session from the stack master by using the <b>session</b> <i>switch-number</i> privile. EXEC command. Then enter the <b>debug</b> command at the command-line prompt of the stack member also can use the <b>remote command</b> <i>stack-member-number LINE</i> privileged EXEC command on the master switch to enable debugging on a member switch without first starting a session. |                                                                                                    |
| Related Commands | Command                                                                                                    | Description                                                                                                    |
|                  | show debugging                                                                                                    | Displays information about the types of debugging that are enabled. For<br>syntax information, see the <b>Cisco IOS Release 12.2 Configuration Guides</b><br><b>and Command References &gt; Cisco IOS Configuration Fundamentals</b><br><b>Configuration Guide, Release 12.2 &gt; System Management &gt;</b><br><b>Troubleshooting and Fault Management</b> . |

78-16181-05

### debug platform port-asic

Use the **debug platform port-asic** privileged EXEC command to enable debugging of the port application-specific integrated circuit (ASIC) driver. Use the **no** form of this command to disable debugging.

debug platform port-asic {interrupt | periodic | read | stack | write}

no debug platform port-asic {interrupt | periodic | read | stack | write}

| Syntax Description | interrupt                                                                 | Display port-ASIC interrupt-related function debug messages.                                                                                                    |
|--------------------|---------------------------------------------------------------------------|----------------------------------------------------------------------------------------------------|
|                    | periodic                                                                  | Display port-ASIC periodic-function-call debug messages.                                                                                                    |
|                    | read                                                                      | Display port-ASIC read debug messages.                                                                                                    |
|                    | stack                                                                     | Display stacking-related function debug messages.                                                                                                    |
|                    | write                                                                     | Display port-ASIC write debug messages.                                                                                                    |
| Defaults           | Debugging is disabled                                                     | d.                                                                                                    |
| Command Modes      | Privileged EXEC                                                           |                                                                                                    |
| Command History    | Release                                                                   | Modification                                                                                                    |
|                    | 12.1(11)AX                                                                | This command was introduced.                                                                                                    |
| Usage Guidelines   | The undebug platfor                                                       | <b>m port-asic</b> command is the same as the <b>no debug platform port-asic</b> command.                                                                                                    |
|                    | member, you can star<br>EXEC command. The<br>also can use the <b>remo</b> | bugging, it is enabled only on the stack master. To enable debugging on a stack<br>t a session from the stack master by using the <b>session</b> <i>switch-number</i> privileged<br>on enter the <b>debug</b> command at the command-line prompt of the stack member. You<br><b>te command</b> <i>stack-member-number LINE</i> privileged EXEC command on the stack<br>ole debugging on a member switch without first starting a session. |
| Related Commands   | Command                                                                   | Description                                                                                                    |
|                    | show debugging                                                            | Displays information about the types of debugging that are enabled. For<br>syntax information, see the Cisco IOS Release 12.2 Configuration Guides<br>and Command References > Cisco IOS Configuration Fundamentals<br>Configuration Guide, Release 12.2 > System Management >                                                                                                    |

### debug platform port-security

Use the **debug platform port-security** privileged EXEC command to enable debugging of platform-dependent port-security information. Use the **no** form of this command to disable debugging.

debug platform port-security {add | aging | all | delete | errors | rpc | warnings}

no debug platform port-security {add | aging | all | delete | errors | rpc | warnings}

| Syntax Description | add                                                                                                    | Display secure address addition debug messages.                                                                                                    |
|--------------------|----------------------------------------------------------------------------------------------------|----------------------------------------------------------------------------------------------------|
|                    | aging                                                                                                    | Display secure address aging debug messages.                                                                                                    |
|                    | all                                                                                                    | Display all port-security debug messages.                                                                                                    |
|                    | delete                                                                                                    | Display secure address deletion debug messages.                                                                                                    |
|                    | errors                                                                                                    | Display port-security error debug messages.                                                                                                    |
|                    | rpc                                                                                                    | Display remote procedure call (RPC) debug messages.                                                                                                    |
|                    | warnings                                                                                                    | Display warning debug messages.                                                                                                    |
| Defaults           | Debugging is disabled.                                                                                                    |                                                                                                    |
| Command Modes      | Privileged EXEC                                                                                                    |                                                                                                    |
| Command History    | Release                                                                                                    | Modification                                                                                                    |
|                    | 12.1(11)AX                                                                                                    | This command was introduced.                                                                                                    |
| Usage Guidelines   | The <b>undebug platform port-security</b> command is the same as the <b>no debug platform port-security</b> command.<br>When you enable debugging, it is enabled only on the stack master. To enable debugging on a stack member, you can start a session from the stack master by using the <b>session</b> <i>switch-number</i> privileged EXEC command. Then enter the <b>debug</b> command at the command-line prompt of the stack member. You also can use the <b>remote command</b> <i>stack-member-number LINE</i> privileged EXEC command on the stack master switch to enable debugging on a member switch without first starting a session. |                                                                                                    |
| Related Commands   | Command                                                                                                    | Description                                                                                                    |
|                    | show debugging                                                                                                    | Displays information about the types of debugging that are enabled. For<br>syntax information, see the <b>Cisco IOS Release 12.2 Configuration Guides</b><br>and <b>Command References</b> > <b>Cisco IOS Configuration Fundamentals</b> |

# debug platform qos-acl-tcam

Use the **debug platform qos-acl-tcam** privileged EXEC command to enable debugging of the quality of service (QoS) and access control list (ACL) ternary content addressable memory (TCAM) manager software. Use the **no** form of this command to disable debugging.

debug platform qos-acl-tcam {all | ctcam | errors | labels | mask | rpc | tcam}

no debug platform qos-acl-tcam {all | ctcam | errors | labels | mask | rpc | tcam}

| Syntax Description | all                                                                                                   | Display all QoS and ACL TCAM (QATM) manager debug messages.                                                                                                    |
|--------------------|----------------------------------------------------------------------------------------------------|----------------------------------------------------------------------------------------------------|
|                    | ctcam                                                                                                 | Display Cisco TCAM (CTCAM) related-events debug messages.                                                                                                    |
|                    | errors                                                                                                | Display QATM error-related-events debug messages.                                                                                                    |
|                    | labels                                                                                                | Display QATM label-related-events debug messages.                                                                                                    |
|                    | mask                                                                                                  | Display QATM mask-related-events debug messages.                                                                                                    |
|                    | rpc                                                                                                   | Display QATM remote procedure call (RPC) related-events debug messages.                                                                                                    |
|                    | tcam                                                                                                  | Display QATM TCAM-related events debug messages.                                                                                                    |
| Defaults           | Debugging is disab                                                                                    | oled.                                                                                                    |
| Command Modes      | Privileged EXEC                                                                                       |                                                                                                    |
| Command History    | Release                                                                                               | Modification                                                                                                    |
|                    | 12.1(11)AX                                                                                            | This command was introduced.                                                                                                    |
| Usage Guidelines   | command.<br>When you enable of<br>member, you can s<br>EXEC command. T<br>also can use the <b>rer</b> | form qos-acl-tcam command is the same as the no debug platform qos-acl-tcam<br>debugging, it is enabled only on the stack master. To enable debugging on a stack<br>tart a session from the stack master by using the session <i>switch-number</i> privileged<br>Then enter the debug command at the command-line prompt of the stack member. You<br>note command <i>stack-member-number LINE</i> privileged EXEC command on the stack<br>hable debugging on a member switch without first starting a session. |
| Related Commands   | Command                                                                                               | Description                                                                                                    |
|                    | show debugging                                                                                        | Displays information about the types of debugging that are enabled. For<br>syntax information, see the Cisco IOS Release 12.2 Configuration Guides<br>and Command References > Cisco IOS Configuration Fundamentals<br>Configuration Guide, Release 12.2 > System Management ><br>Troubleshooting and Fault Management.                                                                                                    |

I

**Catalyst 3750 Switch Command Reference** 

#### debug platform remote-commands

Use the **debug platform remote-commands** privileged EXEC command to enable debugging of remote commands. Use the **no** form of this command to disable debugging.

debug platform remote-commands

no debug platform remote-commands

| Syntax Description This command has no arguments or keywords | s or keywords. |
|--------------------------------------------------------------|----------------|
|--------------------------------------------------------------|----------------|

- **Defaults** Debugging is disabled.
- Command Modes Privileged EXEC

| Command History | Release    | Modification                 |
|-----------------|------------|------------------------------|
|                 | 12.1(11)AX | This command was introduced. |

# **Usage Guidelines** The **undebug platform remote-commands** command is the same as the **no debug platform remote-commands** command.

When you enable debugging, it is enabled only on the stack master. To enable debugging on a stack member, you can start a session from the stack master by using the **session** *switch-number* privileged EXEC command. Then enter the **debug** command at the command-line prompt of the stack member. You also can use the **remote command** *stack-member-number LINE* privileged EXEC command on the stack master switch to enable debugging on a member switch without first starting a session.

| <b>Related Commands</b> | Command        | Description                                                                                                    |
|-------------------------|----------------|----------------------------------------------------------------------------------------------------|
|                         | show debugging | Displays information about the types of debugging that are enabled. For<br>syntax information, see the <b>Cisco IOS Release 12.2 Configuration Guides</b><br>and Command References > Cisco IOS Configuration Fundamentals<br>Configuration Guide, Release 12.2 > System Management ><br>Troubleshooting and Fault Management. |

#### debug platform resource-manager

Use the **debug platform resource-manager** privileged EXEC command to enable debugging of the resource manager software. Use the **no** form of this command to disable debugging.

debug platform resource-manager {all | dm | erd | errors | madmed | sd | stats | vld}

no debug platform resource-manager {all | dm | erd | errors | madmed | sd | stats | vld}

| Syntax Description    | all                                                                                           | Display all resource manager debug messages.                                                                                                    |
|-----------------------|-----------------------------------------------------------------------------------------------|----------------------------------------------------------------------------------------------------|
|                       | dm                                                                                            | Display destination-map debug messages.                                                                                                    |
|                       | erd                                                                                           | Display equal-cost-route descriptor-table debug messages.                                                                                                    |
|                       | errors                                                                                        | Display error debug messages.                                                                                                    |
|                       | madmed                                                                                        | Display the MAC address descriptor table and multi-expansion descriptor table debug messages.                                                                                                    |
|                       | sd                                                                                            | Display the station descriptor table debug messages.                                                                                                    |
|                       | stats                                                                                         | Display statistics debug messages.                                                                                                    |
|                       | vld                                                                                           | Display the VLAN-list descriptor debug messages.                                                                                                    |
| Defaults              | Debugging is disa                                                                             | ıbled.                                                                                                    |
| Command Modes         | Privileged EXEC                                                                               |                                                                                                    |
| Command History       | Release                                                                                       | Modification                                                                                                    |
|                       | 12.1(11)AX                                                                                    | This command was introduced.                                                                                                    |
| Usage Guidelines      | resource-manage<br>When you enable<br>member, you can<br>EXEC command.<br>also can use the re | <b>tform resource-manager</b> command is the same as the <b>no debug platform</b><br>er command.<br>debugging, it is enabled only on the stack master. To enable debugging on a stack<br>start a session from the stack master by using the <b>session</b> <i>switch-number</i> privileged<br>Then enter the <b>debug</b> command at the command-line prompt of the stack member. You<br><b>emote command</b> <i>stack-member-number LINE</i> privileged EXEC command on the stack<br>enable debugging on a member switch without first starting a session. |
| Related Commands      | Command                                                                                       | Description                                                                                                    |
| notateu voliilliallus | show debugging                                                                                | •                                                                                                    |
|                       | snow debugging                                                                                | syntax information about the types of debugging that are enabled. For<br>syntax information, see the Cisco IOS Release 12.2 Configuration Guides<br>and Command References > Cisco IOS Configuration Fundamentals<br>Configuration Guide, Release 12.2 > System Management ><br>Troubleshooting and Fault Management.                                                                                                    |

I

**Catalyst 3750 Switch Command Reference** 

### debug platform snmp

Use the **debug platform snmp** privileged EXEC command to enable debugging of the platform-dependent Simple Network Management Protocol (SNMP) software. Use the **no** form of this command to disable debugging.

#### debug platform snmp

no debug platform snmp

**Syntax Description** This command has no arguments or keywords.

**Defaults** Debugging is disabled.

**Command Modes** Privileged EXEC

| Command History | Release    | Modification                 |
|-----------------|------------|------------------------------|
|                 | 12.1(11)AX | This command was introduced. |

#### **Usage Guidelines** The **undebug platform snmp** command is the same as the **no debug platform snmp** command.

When you enable debugging, it is enabled only on the stack master. To enable debugging on a stack member, you can start a session from the stack master by using the **session** *switch-number* privileged EXEC command. Then enter the **debug** command at the command-line prompt of the stack member. You also can use the **remote command** *stack-member-number LINE* privileged EXEC command on the stack master switch to enable debugging on a member switch without first starting a session.

| <b>Related Commands</b> | Command        | Description                                                                                                    |
|-------------------------|----------------|----------------------------------------------------------------------------------------------------|
|                         | show debugging | Displays information about the types of debugging that are enabled. For<br>syntax information, see the Cisco IOS Release 12.2 Configuration Guides<br>and Command References > Cisco IOS Configuration Fundamentals<br>Configuration Guide, Release 12.2 > System Management ><br>Troubleshooting and Fault Management. |

L

#### debug platform span

Appendix B

Use the **debug platform span** privileged EXEC command to enable debugging of the platform-dependent Switched Port Analyzer (SPAN) software. Use the **no** form of this command to disable debugging.

#### debug platform span

no debug platform span

| Syntax Description | This command has no | arguments or keywords. |
|--------------------|---------------------|------------------------|
|--------------------|---------------------|------------------------|

**Defaults** Debugging is disabled.

**Command Modes** Privileged EXEC

| Command History | Release    | Modification                 |
|-----------------|------------|------------------------------|
|                 | 12.1(11)AX | This command was introduced. |

#### **Usage Guidelines** The **undebug platform span** command is the same as the **no debug platform span** command.

When you enable debugging, it is enabled only on the stack master. To enable debugging on a stack member, you can start a session from the stack master by using the **session** *switch-number* privileged EXEC command. Then enter the **debug** command at the command-line prompt of the stack member. You also can use the **remote command** *stack-member-number LINE* privileged EXEC command on the stack master switch to enable debugging on a member switch without first starting a session.

| <b>Related Commands</b> | Command        | Description                                                                                                    |
|-------------------------|----------------|----------------------------------------------------------------------------------------------------|
|                         | show debugging | Displays information about the types of debugging that are enabled. For<br>syntax information, see the <b>Cisco IOS Release 12.2 Configuration Guides</b><br>and Command References > Cisco IOS Configuration Fundamentals<br>Configuration Guide, Release 12.2 > System Management ><br>Troubleshooting and Fault Management. |

**Catalyst 3750 Switch Command Reference** 

# debug platform stack-manager

Use the **debug platform stack-manager** privileged EXEC command to enable debugging of the stack manager software. Use the **no** form of this command to disable debugging.

debug platform stack-manager {all | rpc | sdp | sim | ssm | trace}

no debug platform stack-manager {all | rpc | sdp | sim | ssm | trace}

| Syntax Description | all                                                                                                  | Display all stack manager debug messages.                                                                                                    |
|--------------------|----------------------------------------------------------------------------------------------------|----------------------------------------------------------------------------------------------------|
|                    | rpc                                                                                                  | Display stack manager remote procedure call (RPC) usage debug messages.                                                                                                    |
|                    | sdp                                                                                                  | Display the Stack Discovery Protocol (SDP) debug messages.                                                                                                    |
|                    | sim                                                                                                  | Display the stack information module debug messages.                                                                                                    |
|                    | ssm                                                                                                  | Display the stack state-machine debug messages.                                                                                                    |
|                    | trace                                                                                                | Trace the stack manager entry and exit debug messages.                                                                                                    |
| Defaults           | Debugging is dis                                                                                     | abled.                                                                                                    |
| Command Modes      | Privileged EXEC                                                                                      |                                                                                                    |
| Command History    | Release                                                                                              | Modification                                                                                                    |
|                    | 12.1(11)AX                                                                                           | This command was introduced.                                                                                                    |
| Usage Guidelines   | stack-manager of<br>When you enable<br>member, you can<br>EXEC command.<br>also can use the <b>r</b> | atform stack-manager command is the same as the no debug platform<br>command.<br>e debugging, it is enabled only on the stack master. To enable debugging on a stack<br>start a session from the stack master by using the session <i>switch-number</i> privileged<br>. Then enter the debug command at the command-line prompt of the stack member. You<br>emote command <i>stack-member-number LINE</i> privileged EXEC command on the stack<br>enable debugging on a member switch without first starting a session. |
| Related Commands   | Command                                                                                              | Description                                                                                                    |
|                    | show debugging                                                                                       | <ul> <li>Displays information about the types of debugging that are enabled. For syntax information, see the Cisco IOS Release 12.2 Configuration Guides and Command References &gt; Cisco IOS Configuration Fundamentals</li> </ul>                                                                                                    |

#### Appendix B Catalyst 3750 Switch Debug Commands

# debug platform supervisor-asic

Use the **debug platform supervisor-asic** privileged EXEC command to enable debugging of the supervisor application-specific integrated circuit (ASIC). Use the **no** form of this command to disable debugging.

debug platform supervisor-asic {all | errors | receive | send}

no debug platform supervisor-asic {all | errors | receive | send}

| Syntax Description                   | all                                                                                                    | Display all supervisor-ASIC event debug messages.                                                                                                    |
|--------------------------------------|----------------------------------------------------------------------------------------------------|----------------------------------------------------------------------------------------------------|
|                                      | errors                                                                                                    | Display the supervisor-ASIC error debug messages.                                                                                                    |
|                                      | receive                                                                                                    | Display the supervisor-ASIC receive debug messages.                                                                                                    |
|                                      | send                                                                                                    | Display the supervisor-ASIC send debug messages.                                                                                                    |
| Defaults                             | Debugging is disable                                                                                                    | d.                                                                                                    |
| Command Modes                        | Privileged EXEC                                                                                                    |                                                                                                    |
| Command History                      | Release                                                                                                    | Modification                                                                                                    |
|                                      | 12.1(11)AX                                                                                                    | This command was introduced.                                                                                                    |
| Usage Guidelines                     | The undebug platfor                                                                                                    | m supervisor-asic command is the same as the no debug platform                                                                                                    |
| Usage Guidelines                     | supervisor-asic comm<br>When you enable det<br>member, you can star<br>EXEC command. The<br>also can use the <b>remo</b> |                                                                                                    |
| Usage Guidelines<br>Related Commands | supervisor-asic comm<br>When you enable det<br>member, you can star<br>EXEC command. The<br>also can use the <b>remo</b> | mand.<br>bugging, it is enabled only on the stack master. To enable debugging on a stack<br>et a session from the stack master by using the <b>session</b> <i>switch-number</i> privileged<br>en enter the <b>debug</b> command at the command-line prompt of the stack member. You<br><b>te command</b> <i>stack-member-number LINE</i> privileged EXEC command on the stack |

**Catalyst 3750 Switch Command Reference** 

### debug platform sw-bridge

Use the **debug platform sw-bridge** privileged EXEC command to enable debugging of the software bridging function. Use the **no** form of this command to disable debugging.

debug platform sw-bridge {broadcast | control | multicast | packet | unicast}

no debug platform sw-bridge {broadcast | control | multicast | packet | unicast}

| Current Description | have a description                                                                                                    |                                                |
|---------------------|----------------------------------------------------------------------------------------------------|------------------------------------------------|
| Syntax Description  | broadcast                                                                                                    | Display broadcast-data debug messages.         |
|                     | control                                                                                                    | Display protocol-packet debug messages.        |
|                     | multicast                                                                                                    | Display multicast-data debug messages.         |
|                     | packet                                                                                                    | Display sent and received data debug messages. |
|                     | unicast                                                                                                    | Display unicast-data debug messages.           |
| Defaults            | Debugging is disabled                                                                                                    | 1.                                             |
| Command Modes       | Privileged EXEC                                                                                                    |                                                |
| Command History     | Release                                                                                                    | Modification                                   |
|                     | 12.1(11)AX                                                                                                    | This command was introduced.                   |
| Usage Guidelines    | The <b>undebug platform sw-bridge</b> command is the same as the <b>no debug platform sw-bridge</b> command.<br>When you enable debugging, it is enabled only on the stack master. To enable debugging on a stack member, you can start a session from the stack master by using the <b>session</b> <i>switch-number</i> privilege EXEC command. Then enter the <b>debug</b> command at the command-line prompt of the stack member. also can use the <b>remote command</b> <i>stack-member-number LINE</i> privileged EXEC command on the start switch to enable debugging on a member switch without first starting a session. |                                                |
|                     |                                                                                                    |                                                |
| Related Commands    |                                                                                                    |                                                |

### debug platform tcam

Use the **debug platform tcam** privileged EXEC command to enable debugging of ternary content addressable memory (TCAM) access and lookups. Use the **no** form of this command to disable debugging.

- debug platform tcam {log | read | search | write}
- debug platform tcam log l2 {acl {input | output} | local | qos}
- debug platform tcam log l3 {acl {input | output} | ipv6 {acl {input | output} | local | qos | secondary} | local | qos | secondary}
- debug platform tcam read {reg | ssram | tcam}
- debug platform tcam search
- debug platform tcam write {forw-ram | reg | tcam}
- no debug platform tcam {log | read | search | write}
- no debug platform tcam log l2 {acl {input | output} | local | qos}
- no debug platform tcam log l3 {acl {input | output} | ipv6 {acl {input | output} | local | qos | secondary} | local | qos | secondary}
- no debug platform tcam read {reg | ssram | tcam}
- no debug platform tcam search
- no debug platform tcam write {forw-ram | reg | tcam}

| Syntax Description | log l2 {acl {input   output}  <br>local   qos}           | Display Layer 2 field-based CAM look-up type debug messages. The keywords have these meanings:                                                                                                    |
|--------------------|----------------------------------------------------------|----------------------------------------------------------------------------------------------------|
|                    |                                                          | • <b>acl</b> { <b>input</b>   <b>output</b> }—Display input or output ACL look-up debug messages.                                                                                                    |
|                    |                                                          | • <b>local</b> —Display local forwarding look-up debug messages.                                                                                                    |
|                    |                                                          | • <b>qos</b> —Display classification and quality of service (QoS) look-up debug messages.                                                                                                    |
|                    | 13 {acl {input   output}  <br>ipv6 {acl {input   output} | Display Layer 3 field-based CAM look-up type debug messages. The keywords have these meanings:                                                                                                    |
|                    | local   qos   secondary }  <br>local   qos   secondary } | • acl {input   output }—Display input or output ACL look-up debug messages.                                                                                                    |
|                    |                                                          | • <b>ipv6</b> { <b>acl</b> { <b>input</b>   <b>output</b> }   <b>local</b>   <b>qos</b>   secondary}—Display<br>IPv6-based look-up debug messages. Options include displaying<br>input or output ACL look-up, local forwarding look-up,<br>classification and QoS look-up, or secondary forwarding look-up<br>debug messages. |
|                    |                                                          | • <b>local</b> —Display local forwarding look-up debug messages.                                                                                                    |
|                    |                                                          | • <b>qos</b> —Display classification and quality of service (QoS) look-up debug messages.                                                                                                    |
|                    |                                                          | <ul> <li>secondary—Display secondary forwarding look-up debug messages.</li> </ul>                                                                                                    |
|                    | read {reg   ssram   tcam}                                | Display TCAM-read debug messages. The keywords have these meanings:                                                                                                    |
|                    |                                                          | • <b>reg</b> —Display TCAM-register read debug messages.                                                                                                    |
|                    |                                                          | <ul> <li>ssram—Display synchronous static RAM (SSRAM)-read debug messages.</li> <li>tcam—Display TCAM-read debug messages.</li> </ul>                                                                                                    |
|                    |                                                          |                                                                                                    |
|                    | search                                                   | Display supervisor-initiated TCAM-search results debug messages.                                                                                                    |
|                    | write {forw-ram   reg  <br>tcam}                         | Display TCAM-write debug messages. The keywords have these meanings:                                                                                                    |
|                    |                                                          | forw-ram—Display forwarding-RAM write debug messages.                                                                                                    |
|                    |                                                          | reg—Display TCAM-register write debug messages.                                                                                                    |
| Defaults           |                                                          | tcam—Display TCAM-write debug messages.                                                                                                    |
|                    | Debugging is disabled.                                   |                                                                                                    |
| Command Modes      | Privileged EXEC                                          |                                                                                                    |
| Command History    | Release Mo                                               | dification                                                                                                    |
|                    |                                                          |                                                                                                    |

#### Usage Guidelines

The **undebug platform tcam** command is the same as the **no debug platform tcam** command.

When you enable debugging, it is enabled only on the stack master. To enable debugging on a stack member, you can start a session from the stack master by using the **session** *switch-number* privileged EXEC command. Then enter the **debug** command at the command-line prompt of the stack member. You also can use the **remote command** *stack-member-number LINE* privileged EXEC command on the stack master switch to enable debugging on a member switch without first starting a session.

| <b>Related Commands</b> | Command        | Description                                                                                                    |
|-------------------------|----------------|----------------------------------------------------------------------------------------------------|
|                         | show debugging | Displays information about the types of debugging that are enabled. For<br>syntax information, see the <b>Cisco IOS Release 12.2 Configuration Guides</b><br><b>and Command References</b> > <b>Cisco IOS Configuration Fundamentals</b><br><b>Configuration Guide, Release 12.2</b> > <b>System Management</b> ><br><b>Troubleshooting and Fault Management</b> . |

# debug platform udld

Use the **debug platform udld** privileged EXEC command to enable debugging of the platform-dependent UniDirectional Link Detection (UDLD) software. Use the **no** form of this command to disable debugging.

debug platform udld [all | error | rpc {events | messages}]

no debug platform udld [all | error | rpc {events | messages}]

| Syntax Description | all                                                                                                    | (Optional) Display all UDLD debug messages.                                                                                                    |
|--------------------|----------------------------------------------------------------------------------------------------|----------------------------------------------------------------------------------------------------|
|                    | error                                                                                                    | (Optional) Display error condition debug messages.                                                                                                    |
|                    | rpc {events   messages}                                                                                                    | (Optional) Display UDLD remote procedure call (RPC) debug messages.<br>The keywords have these meanings:                                                                                                    |
|                    |                                                                                                    | • events—Display UDLD RPC events.                                                                                                    |
|                    |                                                                                                    | • messages—Display UDLD RPC messages.                                                                                                    |
| Defaults           | Debugging is disabled.                                                                                                    |                                                                                                    |
| Command Modes      | Privileged EXEC                                                                                                    |                                                                                                    |
| Command History    | Release                                                                                                    | Modification                                                                                                    |
|                    | 12.1(11)AX                                                                                                    | This command was introduced.                                                                                                    |
| Usage Guidelines   | The <b>undebug platform udld</b> command is the same as the <b>no debug platform udld</b> command.                                                                                                    |                                                                                                    |
|                    | When you enable debugging, it is enabled only on the stack master. To enable debugging on a stack member, you can start a session from the stack master by using the <b>session</b> <i>switch-number</i> privileged EXEC command. Then enter the <b>debug</b> command at the command-line prompt of the stack member. You also can use the <b>remote command</b> <i>stack-member-number LINE</i> privileged EXEC command on the stack master switch to enable debugging on a member switch without first starting a session. |                                                                                                    |
| Related Commands   | Command                                                                                                    | Description                                                                                                    |
|                    | show debugging                                                                                                    | Displays information about the <b>Cisco IOS Release 12.2 Configuration</b><br><b>Guides and Command References &gt; Cisco IOS Configuration</b><br><b>Fundamentals Configuration Guide, Release 12.2 &gt; System Management</b><br><b>&gt; Troubleshooting and Fault Management</b> . |

# debug platform vlan

Use the **debug platform vlan** privileged EXEC command to enable debugging of the VLAN manager software. Use the **no** form of this command to disable debugging.

debug platform vlan {errors | mvid | rpc}

no debug platform vlan {errors | mvid | rpc}

| Syntax Description | errors                                                                                                    | Display VLAN error debug messages.                                                                                                    |
|--------------------|----------------------------------------------------------------------------------------------------|----------------------------------------------------------------------------------------------------|
|                    | mvid                                                                                                    | Display mapped VLAN ID allocations and free debug messages.                                                                                                    |
|                    | грс                                                                                                    | Display remote procedure call (RPC) debug messages.                                                                                                    |
| Defaults           | Debugging is disabled                                                                                                    | d.                                                                                                    |
| Command Modes      | Privileged EXEC                                                                                                    |                                                                                                    |
| Command History    | Release                                                                                                    | Modification                                                                                                    |
|                    | 12.1(11)AX                                                                                                    | This command was introduced.                                                                                                    |
| Usage Guidelines   | The undebug platfor                                                                                                    | <b>m vlan</b> command is the same as the <b>no debug platform vlan</b> command.                                                                                                    |
|                    | When you enable debugging, it is enabled only on the stack master. To enable debugging on a stack member, you can start a session from the stack master by using the <b>session</b> <i>switch-number</i> privileged EXEC command. Then enter the <b>debug</b> command at the command-line prompt of the stack member. You also can use the <b>remote command</b> <i>stack-member-number LINE</i> privileged EXEC command on the stack master switch to enable debugging on a member switch without first starting a session. |                                                                                                    |
| Related Commands   | Command                                                                                                    | Description                                                                                                    |
|                    | show debugging                                                                                                    | Displays information about the types of debugging that are enabled. For<br>syntax information, see the Cisco IOS Release 12.2 Configuration Guides<br>and Command References > Cisco IOS Configuration Fundamentals<br>Configuration Guide, Release 12.2 > System Management ><br>Troubleshooting and Fault Management. |

# debug pm

Use the **debug pm** privileged EXEC command to enable debugging of port manager (PM) activity. The port manager is a state machine that controls all the logical and physical interfaces. All features, such as VLANs, UniDirectional Link Detection (UDLD), and so forth, work with the port manager to provide switch functions. Use the no form of this command to disable debugging.

debug pm {all | assert | card | etherchnl | hatable | messages | port | redundancy | registry | sm | span | split | vlan | vp}

no debug pm {all | assert | card | etherchnl | hatable | messages | port | redundancy | registry | sm | span | split | vlan | vp }

| Constant De contention |            |                                                      |
|------------------------|------------|------------------------------------------------------|
| Syntax Description     | all        | Display all PM debug messages.                       |
|                        | assert     | Display assert debug messages.                       |
|                        | card       | Display line-card related-events debug messages.     |
|                        | etherchnl  | Display EtherChannel related-events debug messages.  |
|                        | hatable    | Display Host Access Table events debug messages.     |
|                        | messages   | Display PM debug messages.                           |
|                        | port       | Display port related-events debug messages.          |
|                        | redundancy | Display redundancy debug messages.                   |
|                        | registry   | Display PM registry invocation debug messages.       |
|                        | sm         | Display state-machine related-events debug messages. |
|                        | span       | Display spanning-tree related-events debug messages. |
|                        | split      | Display split-processor debug messages.              |
|                        | vlan       | Display VLAN related-events debug messages.          |
|                        | vp         | Display virtual port related-events debug messages.  |

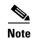

Though visible in the command-line help strings, the scp and pvlan keywords are not supported.

Defaults

Debugging is disabled.

**Command Modes** Privileged EXEC

#### Com

| nmand History | Release     | Modification                          |  |
|---------------|-------------|---------------------------------------|--|
|               | 12.1(11)AX  | This command was introduced.          |  |
|               | 12.1(14)EA1 | The <b>hatable</b> keyword was added. |  |

#### Usage Guidelines

The **undebug pm** command is the same as the **no debug pm** command.

When you enable debugging, it is enabled only on the stack master. To enable debugging on a stack member, you can start a session from the stack master by using the **session** *switch-number* privileged EXEC command. Then enter the **debug** command at the command-line prompt of the stack member. You also can use the **remote command** *stack-member-number LINE* privileged EXEC command on the stack master switch to enable debugging on a member switch without first starting a session.

| <b>Related Commands</b> | Command        | Description                                                                                                    |
|-------------------------|----------------|----------------------------------------------------------------------------------------------------|
|                         | show debugging | Displays information about the types of debugging that are enabled. For<br>syntax information, select <b>Cisco IOS Release 12.2 Configuration Guides</b><br><b>and Command References</b> > <b>Cisco IOS Configuration Fundamentals</b><br><b>Configuration Guide, Release 12.2</b> > <b>System Management</b> ><br><b>Troubleshooting and Fault Management</b> . |

### debug port-security

Use the **debug port-security** privileged EXEC command to enable debugging of the allocation and states of the port security subsystem. Use the **no** form of this command to disable debugging.

debug port-security

no debug port-security

| Syntax Description | This command has no | arguments or keywords. |
|--------------------|---------------------|------------------------|
|--------------------|---------------------|------------------------|

- **Defaults** Debugging is disabled.
- Command Modes Privileged EXEC

| Command History | Release    | Modification                 |
|-----------------|------------|------------------------------|
|                 | 12.1(11)AX | This command was introduced. |

#### **Usage Guidelines** The **undebug port-security** command is the same as the **no debug port-security** command.

When you enable debugging, it is enabled only on the stack master. To enable debugging on a stack member, you can start a session from the stack master by using the **session** *switch-number* privileged EXEC command. Then enter the **debug** command at the command-line prompt of the stack member. You also can use the **remote command** *stack-member-number LINE* privileged EXEC command on the stack master switch to enable debugging on a member switch without first starting a session.

| <b>Related Commands</b> | Command            | Description                                                                                                    |
|-------------------------|--------------------|----------------------------------------------------------------------------------------------------|
|                         | show debugging     | Displays information about the types of debugging that are enabled. For<br>syntax information, select Cisco IOS Release 12.2 Configuration Guides<br>and Command References > Cisco IOS Configuration Fundamentals<br>Configuration Guide, Release 12.2 > System Management ><br>Troubleshooting and Fault Management. |
|                         | show port-security | Displays port-security settings for an interface or for the switch.                                                                                                    |

I

78-16181-05

## debug qos-manager

Use the **debug qos-manager** privileged EXEC command to enable debugging of the quality of service (QoS) manager software. Use the **no** form of this command to disable debugging.

debug qos-manager {all | event | verbose}

no debug qos-manager {all | event | verbose}

| Syntax Description | all                                                                  | Display all QoS-manager debug messages.                                                                                                    |
|--------------------|----------------------------------------------------------------------|----------------------------------------------------------------------------------------------------|
|                    | event                                                                | Display QoS-manager related-event debug messages.                                                                                                    |
|                    | verbose                                                              | Display QoS-manager detailed debug messages.                                                                                                    |
| Defaults           | Debugging is disab                                                   | led.                                                                                                    |
| Command Modes      | Privileged EXEC                                                      |                                                                                                    |
| Command History    | Release                                                              | Modification                                                                                                    |
|                    | 12.1(11)AX                                                           | This command was introduced.                                                                                                    |
| Usage Guidelines   | The undebug qos-                                                     | nanager command is the same as the no debug qos-manager command.                                                                                                    |
|                    | member, you can st<br>EXEC command. T<br>also can use the <b>ren</b> | ebugging, it is enabled only on the stack master. To enable debugging on a stack<br>art a session from the stack master by using the <b>session</b> <i>switch-number</i> privileged<br>hen enter the <b>debug</b> command at the command-line prompt of the stack member. You<br><b>note command</b> <i>stack-member-number LINE</i> privileged EXEC command on the stack<br>able debugging on a member switch without first starting a session. |
| Related Commands   | Command                                                              | Description                                                                                                    |
|                    | show debugging                                                       | Displays information about the types of debugging that are enabled. For<br>syntax information, see the <b>Cisco IOS Release 12.2 Configuration Guides</b><br><b>and Command References &gt; Cisco IOS Configuration Fundamentals</b><br><b>Configuration Guide, Release 12.2 &gt; System Management &gt;</b><br><b>Troubleshooting and Fault Management</b> .                                                                                    |

### debug spanning-tree

Use the **debug spanning-tree** privileged EXEC command to enable debugging of spanning-tree activities. Use the **no** form of this command to disable debugging.

- debug spanning-tree {all | backbonefast | bpdu | bpdu-opt | config | csuf/csrt | etherchannel |
   events | exceptions | general | mstp | pvst+ | root | snmp | switch | synchronization |
   uplinkfast}
- no debug spanning-tree {all | backbonefast | bpdu | bpdu-opt | config | csuf/csrt | etherchannel | events | exceptions | general | mstp | pvst+ | root | snmp | switch | synchronization | uplinkfast}

| Syntax Description | all             | Display all spanning-tree debug messages.                                                                                                    |
|--------------------|-----------------|----------------------------------------------------------------------------------------------------|
|                    | backbonefast    | Display BackboneFast-event debug messages.                                                                                                    |
|                    | bpdu            | Display spanning-tree bridge protocol data unit (BPDU) debug messages.                                                                                                    |
|                    | bpdu-opt        | Display optimized BPDU handling debug messages.                                                                                                    |
|                    | config          | Display spanning-tree configuration change debug messages.                                                                                                    |
|                    | csuf/csrt       | Display cross-stack UplinkFast and cross-stack rapid transition activity debug messages.                                                                                                    |
|                    | etherchannel    | Display EtherChannel-support debug messages.                                                                                                    |
|                    | events          | Display spanning-tree topology event debug messages.                                                                                                    |
|                    | exceptions      | Display spanning-tree exception debug messages.                                                                                                    |
|                    | general         | Display general spanning-tree activity debug messages.                                                                                                    |
|                    | mstp            | Debug Multiple Spanning Tree Protocol events.                                                                                                    |
|                    | pvst+           | Display per-VLAN spanning-tree plus (PVST+) event debug messages.                                                                                                    |
|                    | root            | Display spanning-tree root-event debug messages.                                                                                                    |
|                    | snmp            | Display spanning-tree Simple Network Management Protocol (SNMP) handling debug messages.                                                                                                    |
|                    | synchronization | Display the spanning-tree synchronization event debug messages.                                                                                                    |
|                    | switch          | Display switch shim command debug messages. This shim is the software<br>module that is the interface between the generic Spanning Tree Protocol (STP)<br>code and the platform-specific code of various switch platforms. |
|                    | uplinkfast      | Display UplinkFast-event debug messages.                                                                                                    |

**Defaults** Debugging is disabled.

**Command Modes** Privileged EXEC

I

| Command History  | Release                                                                     | Modification                                                                                                    |
|------------------|-----------------------------------------------------------------------------|----------------------------------------------------------------------------------------------------|
|                  | 12.1(11)AX                                                                  | This command was introduced.                                                                                                    |
|                  | 12.1(14)EA1                                                                 | The <b>mstp</b> and <b>csuf/csrt</b> keywords were added.                                                                                                    |
| Usage Guidelines | The undebug spanning                                                        | ng-tree command is the same as the no debug spanning-tree command.                                                                                                    |
|                  | member, you can start<br>EXEC command. The<br>also can use the <b>remot</b> | ugging, it is enabled only on the stack master. To enable debugging on a stack<br>t a session from the stack master by using the <b>session</b> <i>switch-number</i> privileged<br>n enter the <b>debug</b> command at the command-line prompt of the stack member. You<br><b>te command</b> <i>stack-member-number LINE</i> privileged EXEC command on the stack<br>le debugging on a member switch without first starting a session. |
| Related Commands | Command                                                                     | Description                                                                                                    |
|                  | show debugging                                                              | Displays information about the types of debugging that are enabled. For<br>syntax information, select Cisco IOS Release 12.2 Configuration Guides<br>and Command References > Cisco IOS Configuration Fundamentals<br>Configuration Guide, Release 12.2 > System Management ><br>Troubleshooting and Fault Management.                                                                                                    |
|                  | show spanning-tree                                                          | Displays spanning-tree state information.                                                                                                    |

## debug spanning-tree backbonefast

Use the **debug spanning-tree backbonefast** privileged EXEC command to enable debugging of spanning-tree BackboneFast events. Use the **no** form of this command to disable debugging.

debug spanning-tree backbonefast [detail | exceptions]

no debug spanning-tree backbonefast [detail | exceptions]

| Syntax Description | detail                                            | (Optional) Display detailed BackboneFast debug messages.                                                                                                    |
|--------------------|---------------------------------------------------|----------------------------------------------------------------------------------------------------|
|                    | exceptions                                        | (Optional) Display spanning-tree BackboneFast-exception debug messages.                                                                                                    |
| Defaults           | Debugging is d                                    | isabled.                                                                                                    |
| Command Modes      | Privileged EXE                                    | BC C                                                                                                    |
| Command History    | Release                                           | Modification                                                                                                    |
|                    | 12.1(11)AX                                        | This command was introduced.                                                                                                    |
|                    | member, you ca<br>EXEC comman<br>also can use the | ble debugging, it is enabled only on the stack master. To enable debugging on a stack<br>an start a session from the stack master by using the <b>session</b> <i>switch-number</i> privileged<br>d. Then enter the <b>debug</b> command at the command-line prompt of the stack member. You<br><b>remote command</b> <i>stack-member-number LINE</i> privileged EXEC command on the stack<br>o enable debugging on a member switch without first starting a session. |
| Related Commands   | Command                                           | Description                                                                                                    |
|                    |                                                   | •                                                                                                    |
|                    | show debuggi                                      | ngDisplays information about the types of debugging that are enabled. For<br>syntax information, select Cisco IOS Release 12.2 Configuration Guides<br>and Command References > Cisco IOS Configuration Fundamentals<br>Configuration Guide, Release 12.2 > System Management ><br>Troubleshooting and Fault Management.                                                                                                    |

I

Use the **debug spanning-tree bpdu** privileged EXEC command to enable debugging of sent and received spanning-tree bridge protocol data units (BPDUs). Use the **no** form of this command to disable debugging.

debug spanning-tree bpdu [receive | transmit]

no debug spanning-tree bpdu [receive | transmit]

| Syntax Description                   | receive                                                                                               | (Optional) Display the nonoptimized path for received BPDU debug messages.                                                                                                    |
|--------------------------------------|----------------------------------------------------------------------------------------------------|----------------------------------------------------------------------------------------------------|
|                                      | transmit                                                                                              | (Optional) Display the nonoptimized path for sent BPDU debug messages.                                                                                                    |
| Defaults                             | Debugging is di                                                                                       | sabled.                                                                                                    |
| Command Modes                        | Privileged EXE                                                                                        | 2                                                                                                    |
| Command History                      | Release                                                                                               | Modification                                                                                                    |
|                                      | 12.1(11)AX                                                                                            | This command was introduced.                                                                                                    |
| Jsage Guidelines                     | command.                                                                                              | <b>canning-tree bpdu</b> command is the same as the <b>no debug spanning-tree bpdu</b>                                                                                                    |
| Usage Guidelines                     | command.<br>When you enabl<br>member, you can<br>EXEC command<br>also can use the                     | e debugging, it is enabled only on the stack master. To enable debugging on a stack<br>n start a session from the stack master by using the <b>session</b> <i>switch-number</i> privileged<br>. Then enter the <b>debug</b> command at the command-line prompt of the stack member. You<br><b>remote command</b> <i>stack-member-number LINE</i> privileged EXEC command on the stack<br>enable debugging on a member switch without first starting a session.           |
| Usage Guidelines                     | command.<br>When you enabl<br>member, you can<br>EXEC command<br>also can use the<br>master switch to | e debugging, it is enabled only on the stack master. To enable debugging on a stack<br>in start a session from the stack master by using the <b>session</b> <i>switch-number</i> privileged<br>i. Then enter the <b>debug</b> command at the command-line prompt of the stack member. You<br>remote command <i>stack-member-number LINE</i> privileged EXEC command on the stack<br>enable debugging on a member switch without first starting a session.                |
|                                      | command.<br>When you enabl<br>member, you can<br>EXEC command<br>also can use the                     | e debugging, it is enabled only on the stack master. To enable debugging on a stack<br>n start a session from the stack master by using the <b>session</b> <i>switch-number</i> privileged<br>l. Then enter the <b>debug</b> command at the command-line prompt of the stack member. You<br><b>remote command</b> <i>stack-member-number LINE</i> privileged EXEC command on the stack                                                                                   |
| Usage Guidelines<br>Related Commands | command.<br>When you enabl<br>member, you can<br>EXEC command<br>also can use the<br>master switch to | e debugging, it is enabled only on the stack master. To enable debugging on a stack<br>in start a session from the stack master by using the <b>session</b> <i>switch-number</i> privileged<br>I. Then enter the <b>debug</b> command at the command-line prompt of the stack member. You<br>remote command <i>stack-member-number LINE</i> privileged EXEC command on the stack<br>enable debugging on a member switch without first starting a session.<br>Description |

I

## debug spanning-tree bpdu-opt

Use the **debug spanning-tree bpdu-opt** privileged EXEC command to enable debugging of optimized spanning-tree bridge protocol data units (BPDUs) handling. Use the **no** form of this command to disable debugging.

debug spanning-tree bpdu-opt [detail | packet]

no debug spanning-tree bpdu-opt [detail | packet]

| Syntax Description | detail                                           | (Optional) Display detailed optimized BPDU-handling debug messages.                                                                                                    |
|--------------------|--------------------------------------------------|----------------------------------------------------------------------------------------------------|
|                    | packet                                           | (Optional) Display packet-level optimized BPDU-handling debug messages.                                                                                                    |
| Defaults           | Debugging is disa                                | bled.                                                                                                    |
| Command Modes      | Privileged EXEC                                  |                                                                                                    |
| Command History    | Release                                          | Modification                                                                                                    |
|                    | 12.1(11)AX                                       | This command was introduced.                                                                                                    |
|                    | member, you can                                  | debugging, it is enabled only on the stack master. To enable debugging on a stack start a session from the stack master by using the <b>session</b> <i>switch-number</i> privileged                                                                     |
|                    | also can use the <b>re</b>                       | Then enter the <b>debug</b> command at the command-line prompt of the stack member. You <b>emote command</b> <i>stack-member-number LINE</i> privileged EXEC command on the stack enable debugging on a member switch without first starting a session. |
| Related Commands   | also can use the <b>re</b>                       | emote command <i>stack-member-number LINE</i> privileged EXEC command on the stack enable debugging on a member switch without first starting a session.                                                                                                |
| Related Commands   | also can use the <b>re</b><br>master switch to e | emote command <i>stack-member-number LINE</i> privileged EXEC command on the stack                                                                                                    |

### debug spanning-tree mstp

Use the **debug spanning-tree mstp** privileged EXEC command to enable debugging of the Multiple Spanning Tree Protocol (MSTP) software. Use the **no** form of this command to disable debugging.

debug spanning-tree mstp {all | boundary | bpdu-rx | bpdu-tx | errors | flush | init | migration | pm | proposals | region | roles | sanity\_check | sync | tc | timers}

no debug spanning-tree mstp {all | boundary | bpdu-rx | bpdu-tx | errors | flush | init | migration | pm | proposals | region | roles | sanity\_check | sync | tc | timers}

| Syntax Description | all             | Enable all the debugging messages.                                                                                     |
|--------------------|-----------------|----------------------------------------------------------------------------------------------------|
|                    | boundary        | Debug flag changes at these boundaries:                                                                                |
|                    |                 | • An multiple spanning-tree (MST) region and a single spanning-tree region running Rapid Spanning Tree Protocol (RSTP) |
|                    |                 | • An MST region and a single spanning-tree region running 802.1D                                                       |
|                    |                 | • An MST region and another MST region with a different configuration                                                  |
|                    | bpdu-rx         | Debug the received MST bridge protocol data units (BPDUs).                                                             |
|                    | bpdu-tx         | Debug the sent MST BPDUs.                                                                                              |
|                    | errors          | Debug MSTP errors.                                                                                                    |
|                    | flush           | Debug the port flushing mechanism.                                                                                     |
|                    | init            | Debug the initialization of the MSTP data structures.                                                                  |
|                    | migration       | Debug the protocol migration state machine.                                                                            |
|                    | pm              | Debug MSTP port manager events.                                                                                        |
|                    | proposals       | Debug handshake messages between the designated switch and the root switch.                                            |
|                    | region          | Debug the region synchronization between the switch processor (SP) and the route processor (RP).                       |
|                    | roles           | Debug MSTP roles.                                                                                                    |
|                    | sanity_check    | Debug the received BPDU sanity check messages.                                                                         |
|                    | sync            | Debug the port synchronization events.                                                                                 |
|                    | tc              | Debug topology change notification events.                                                                             |
|                    | timers          | Debug the MSTP timers for start, stop, and expire events.                                                              |
|                    |                 |                                                                                                    |
| Defaults           | Debugging is di | sabled.                                                                                                    |
| Command Modes      | Privileged EXE  | C                                                                                                    |
|                    |                 |                                                                                                    |
| Command History    | Release         | Modification                                                                                                    |
|                    | 12.1(14)EA1     | This command was introduced.                                                                                           |

**Catalyst 3750 Switch Command Reference** 

# Usage Guidelines The undebug spanning-tree mstp command is the same as the no debug spanning-tree mstp command.

When you enable debugging, it is enabled only on the stack master. To enable debugging on a stack member, you can start a session from the stack master by using the **session** *switch-number* privileged EXEC command. Then enter the **debug** command at the command-line prompt of the stack member. You also can use the **remote command** *stack-member-number LINE* privileged EXEC command on the stack master switch to enable debugging on a member switch without first starting a session.

| <b>Related Commands</b> | Command            | Description                                                                                                    |
|-------------------------|--------------------|----------------------------------------------------------------------------------------------------|
|                         | show debugging     | Displays information about the types of debugging that are enabled. For<br>syntax information, select Cisco IOS Release 12.2 Configuration Guides<br>and Command References > Cisco IOS Configuration Fundamentals<br>Configuration Guide, Release 12.2 > System Management ><br>Troubleshooting and Fault Management. |
|                         | show spanning-tree | Displays spanning-tree state information.                                                                                                    |

## debug spanning-tree switch

Use the **debug spanning-tree switch** privileged EXEC command to enable debugging of the software interface between the Spanning Tree Protocol (STP) software module and the port manager software module. Use the **no** form of this command to disable debugging.

debug spanning-tree switch {all | errors | flush | general | helper | pm | rx {decode | errors | interrupt | process } | state | tx [decode] | uplinkfast }

no debug spanning-tree switch {all | errors | flush | general | helper | pm | rx {decode | errors | interrupt | process } | state | tx [decode] | uplinkfast }

| Syntax Description | all         | Display all spanning-tree switch debug messages.                                                                         |
|--------------------|-------------|----------------------------------------------------------------------------------------------------|
|                    | errors      | Display debug messages for the interface between the spanning-tree software module and the port manager software module. |
|                    | flush       | Display debug messages for the shim flush operation.                                                                     |
|                    | general     | Display general event debug messages.                                                                                    |
|                    | helper      | Display spanning-tree helper-task debug messages. Helper tasks handle bulk spanning-tree updates.                        |
|                    | pm          | Display port-manager event debug messages.                                                                               |
|                    | rx          | Display received bridge protocol data unit (BPDU) handling debug messages. The keywords have these meanings:             |
|                    |             | • <b>decode</b> —Display decoded received packets.                                                                       |
|                    |             | • errors—Display receive error debug messages.                                                                           |
|                    |             | • interrupt—Display interrupt service request (ISR) debug messages.                                                      |
|                    |             | • <b>process</b> —Display process receive BPDU debug messages.                                                           |
|                    | state       | Display spanning-tree port state change debug messages;                                                                  |
|                    | tx [decode] | Display sent BPDU handling debug messages. The keyword has this meaning:                                                 |
|                    |             | • <b>decode</b> —(Optional) Display decoded sent packets.                                                                |
|                    | uplinkfast  | Display uplinkfast packet transmission debug messages.                                                                   |

**Command Modes** Privileged EXEC

#### Co

| Command History | Release     | Modification                                                |  |
|-----------------|-------------|-------------------------------------------------------------|--|
|                 | 12.1(11)AX  | This command was introduced.                                |  |
|                 | 12.1(14)EA1 | The <b>flush</b> and <b>uplinkfast</b> keywords were added. |  |

I

# **Usage Guidelines** The **undebug spanning-tree switch** command is the same as the **no debug spanning-tree switch** command.

When you enable debugging, it is enabled only on the stack master. To enable debugging on a stack member, you can start a session from the stack master by using the **session** *switch-number* privileged EXEC command. Then enter the **debug** command at the command-line prompt of the stack member. You also can use the **remote command** *stack-member-number LINE* privileged EXEC command on the stack master switch to enable debugging on a member switch without first starting a session.

| Related Commands | Command            | Description                                                                                                    |
|------------------|--------------------|----------------------------------------------------------------------------------------------------|
|                  | show debugging     | Displays information about the types of debugging that are enabled. For<br>syntax information, select Cisco IOS Release 12.2 Configuration Guides<br>and Command References > Cisco IOS Configuration Fundamentals<br>Configuration Guide, Release 12.2 > System Management ><br>Troubleshooting and Fault Management. |
|                  | show spanning-tree | Displays spanning-tree state information.                                                                                                    |

## debug spanning-tree uplinkfast

Use the **debug spanning-tree uplinkfast** privileged EXEC command to enable debugging of spanning-tree UplinkFast events. Use the **no** form of this command to disable debugging.

debug spanning-tree uplinkfast [exceptions]

no debug spanning-tree uplinkfast [exceptions]

| Syntax Description | exceptions                    | (Optional) Display spanning-tree UplinkFast-exception debug messages.                                                                                                    |
|--------------------|-------------------------------|----------------------------------------------------------------------------------------------------|
| Defaults           | Debugging is disa             | abled.                                                                                                    |
| Command Modes      | Privileged EXEC               |                                                                                                    |
| Command History    | Release                       | Modification                                                                                                    |
|                    | 12.1(11)AX                    | This command was introduced.                                                                                                    |
|                    | member, you can EXEC command. | and.<br>debugging, it is enabled only on the stack master. To enable debugging on a stack<br>start a session from the stack master by using the <b>session</b> <i>switch-number</i> privileged<br>Then enter the <b>debug</b> command at the command-line prompt of the stack member. You<br><b>emote command</b> <i>stack-member-number LINE</i> privileged EXEC command on the stack |
|                    |                               | enable debugging on a member switch without first starting a session.                                                                                                    |
| Related Commands   | Command                       | Description                                                                                                    |
|                    | show debugging                | Displays information about the types of debugging that are enabled. For<br>syntax information, select Cisco IOS Release 12.2 Configuration Guides<br>and Command References > Cisco IOS Configuration Fundamentals<br>Configuration Guide, Release 12.2 > System Management ><br>Troubleshooting and Fault Management.                                                                 |
|                    |                               |                                                                                                    |

**Catalyst 3750 Switch Command Reference** 

### debug sw-vlan

Use the **debug sw-vlan** privileged EXEC command to enable debugging of VLAN manager activities. Use the **no** form of this command to disable debugging.

debug sw-vlan {badpmcookies | cfg-vlan {bootup | cli} | events | ifs | management | mapping | notification | packets | redundancy | registries | vtp}

no debug sw-vlan {badpmcookies | cfg-vlan {bootup | cli} | events | ifs | management | mapping | notification | packets | redundancy | registries | vtp}

| hadnmcookies                                                                        | Display debug messages for VLAN manager incidents of bad port manager                                                                                                    |  |  |  |
|-------------------------------------------------------------------------------------|----------------------------------------------------------------------------------------------------|--|--|--|
| baupincookies                                                                       | cookies.                                                                                                    |  |  |  |
| cfg-vlan {bootup   cli}                                                             | Display config-vlan debug messages. The keywords have these meanings:                                                                                                    |  |  |  |
|                                                                                     | • <b>bootup</b> —Display messages when the switch is booting up.                                                                                                    |  |  |  |
|                                                                                     | • <b>cli</b> —Display messages when the command-line interface (CLI) is in config-vlan mode.                                                                                                    |  |  |  |
| events                                                                              | Display debug messages for VLAN manager events.                                                                                                    |  |  |  |
| ifs                                                                                 | See the <b>debug sw-vlan ifs</b> command.                                                                                                    |  |  |  |
| management                                                                          | Display debug messages for VLAN manager management of internal VLANs.                                                                                                    |  |  |  |
| mapping                                                                             | Display debug messages for VLAN mapping.                                                                                                    |  |  |  |
| notification                                                                        | See the <b>debug sw-vlan notification</b> command.                                                                                                    |  |  |  |
| packets                                                                             | Display debug messages for packet handling and encapsulation processes.                                                                                                    |  |  |  |
| redundancy                                                                          | Display debug messages for VTP VLAN redundancy.                                                                                                    |  |  |  |
| registries                                                                          | Display debug messages for VLAN manager registries.                                                                                                    |  |  |  |
| vtp                                                                                 | See the <b>debug sw-vlan vtp</b> command.                                                                                                    |  |  |  |
| Debugging is disabled.                                                              |                                                                                                    |  |  |  |
| Privileged EXEC                                                                     |                                                                                                    |  |  |  |
| Release                                                                             | Modification                                                                                                    |  |  |  |
| 12.1(11)AX                                                                          | This command was introduced.                                                                                                    |  |  |  |
|                                                                                     |                                                                                                    |  |  |  |
| The undebug sw-vlan command is the same as the no debug sw-vlan command.            |                                                                                                    |  |  |  |
| member, you can start a<br>EXEC command. Then e<br>also can use the <b>remote c</b> | ging, it is enabled only on the stack master. To enable debugging on a stack<br>session from the stack master by using the <b>session</b> <i>switch-number</i> privileged<br>nter the <b>debug</b> command at the command-line prompt of the stack member. You<br><b>command</b> <i>stack-member-number LINE</i> privileged EXEC command on the stack<br>debugging on a member switch without first starting a session.                                                                                                    |  |  |  |
|                                                                                     | events         ifs         management         mapping         notification         packets         redundancy         registries         vtp         Debugging is disabled.         Privileged EXEC         Release         12.1(11)AX         The undebug sw-vlan component of the system of the system of the s |  |  |  |

| <b>Related Commands</b> | Command        | Description                                                                                                    |
|-------------------------|----------------|----------------------------------------------------------------------------------------------------|
|                         | show debugging | Displays information about the types of debugging that are enabled. For<br>syntax information, select Cisco IOS Release 12.2 Configuration Guides<br>and Command References > Cisco IOS Configuration Fundamentals<br>Configuration Guide, Release 12.2 > System Management ><br>Troubleshooting and Fault Management. |
|                         | show vlan      | Displays the parameters for all configured VLANs or one VLAN (if the VLAN name or ID is specified) in the administrative domain.                                                                                                    |
|                         | show vtp       | Displays general information about VTP management domain, status, and counters.                                                                                                    |

### debug sw-vlan ifs

Use the **debug sw-vlan ifs** privileged EXEC command to enable debugging of the VLAN manager IOS file system (IFS) error tests. Use the **no** form of this command to disable debugging.

debug sw-vlan ifs {open {read | write} | read {1 | 2 | 3 | 4} | write}

```
no debug sw-vlan ifs {open {read | write} | read {1 | 2 | 3 | 4} | write}
```

| Syntax Description | open {read   write}    | Display VLAN manager IFS file-open operation debug messages. The keywords have these meanings: |
|--------------------|------------------------|------------------------------------------------------------------------------------------------|
|                    |                        | • <b>read</b> —Display VLAN manager IFS file-read operation debug messages.                    |
|                    |                        | • write—Display VLAN manager IFS file-write operation debug messages.                          |
|                    | read {1   2   3   4}   | Display file-read operation debug messages for the specified error test $(1, 2, 3, $ or 4).    |
|                    | write                  | Display file-write operation debug messages.                                                   |
| Defaults           | Debugging is disabled. |                                                                                                |
| Command Modes      | Privileged EXEC        |                                                                                                |
| Command History    | Release                | Modification                                                                                   |

#### Usage Guidelines

The undebug sw-vlan ifs command is the same as the no debug sw-vlan ifs command.

This command was introduced.

When you enable debugging, it is enabled only on the stack master. To enable debugging on a stack member, you can start a session from the stack master by using the **session** *switch-number* privileged EXEC command. Then enter the **debug** command at the command-line prompt of the stack member. You also can use the **remote command** *stack-member-number LINE* privileged EXEC command on the stack master switch to enable debugging on a member switch without first starting a session.

When selecting the file read operation, Operation 1 reads the file header, which contains the header verification word and the file version number. Operation 2 reads the main body of the file, which contains most of the domain and VLAN information. Operation 3 reads type length version (TLV) descriptor structures. Operation 4 reads TLV data.

12.1(11)AX

| <b>Related Commands</b> | Command        | Description                                                                                                    |
|-------------------------|----------------|----------------------------------------------------------------------------------------------------|
|                         | show debugging | Displays information about the types of debugging that are enabled. For<br>syntax information, select <b>Cisco IOS Release 12.2 Configuration Guides</b><br>and Command References > Cisco IOS Configuration Fundamentals<br>Configuration Guide, Release 12.2 > System Management ><br>Troubleshooting and Fault Management. |
|                         | show vlan      | Displays the parameters for all configured VLANs or one VLAN (if the VLAN name or ID is specified) in the administrative domain.                                                                                                    |

# debug sw-vlan notification

Use the **debug sw-vlan notification** privileged EXEC command to enable debugging of the activation and deactivation of Inter-Link Switch (ISL) VLAN IDs. Use the **no** form of this command to disable debugging.

debug sw-vlan notification {accfwdchange | allowedvlancfgchange | fwdchange | linkchange | modechange | pruningcfgchange | statechange}

no debug sw-vlan notification {accfwdchange | allowedvlancfgchange | fwdchange | linkchange | modechange | pruningcfgchange | statechange}

| Syntax Description | accfwdchange                                                                           | Display debug messages for VLAN manager notification of aggregated access interface spanning-tree forward changes.                                                                                                    |
|--------------------|----------------------------------------------------------------------------------------|----------------------------------------------------------------------------------------------------|
|                    | allowedvlancfgchange                                                                   | Display debug messages for VLAN manager notification of changes to the allowed VLAN configuration.                                                                                                    |
|                    | fwdchange                                                                              | Display debug messages for VLAN manager notification of spanning-tree forwarding changes.                                                                                                    |
|                    | linkchange                                                                             | Display debug messages for VLAN manager notification of interface link-state changes.                                                                                                    |
|                    | modechange                                                                             | Display debug messages for VLAN manager notification of interface mode changes.                                                                                                    |
|                    | pruningcfgchange                                                                       | Display debug messages for VLAN manager notification of changes to the pruning configuration.                                                                                                    |
|                    | statechange                                                                            | Display debug messages for VLAN manager notification of interface state changes.                                                                                                    |
| Defaults           | Debugging is disabled.                                                                 |                                                                                                    |
| Command Modes      | Privileged EXEC                                                                        |                                                                                                    |
| Command History    | Release                                                                                | Modification                                                                                                    |
|                    | 12.1(11)AX                                                                             | This command was introduced.                                                                                                    |
| Usage Guidelines   | The <b>undebug sw-vlan n</b> e command.                                                | otification command is the same as the no debug sw-vlan notification                                                                                                    |
|                    | member, you can start a s<br>EXEC command. Then er<br>also can use the <b>remote c</b> | ging, it is enabled only on the stack master. To enable debugging on a stack<br>session from the stack master by using the <b>session</b> <i>switch-number</i> privileged<br>neter the <b>debug</b> command at the command-line prompt of the stack member. You<br><b>command</b> <i>stack-member-number LINE</i> privileged EXEC command on the stack<br>lebugging on a member switch without first starting a session. |

| <b>Related Commands</b> | Command        | Description                                                                                                    |
|-------------------------|----------------|----------------------------------------------------------------------------------------------------|
|                         | show debugging | Displays information about the types of debugging that are enabled. For<br>syntax information, select <b>Cisco IOS Release 12.2 Configuration Guides</b><br>and Command References > Cisco IOS Configuration Fundamentals<br>Configuration Guide, Release 12.2 > System Management ><br>Troubleshooting and Fault Management. |
|                         | show vlan      | Displays the parameters for all configured VLANs or one VLAN (if the VLAN name or ID is specified) in the administrative domain.                                                                                                    |

### debug sw-vlan vtp

Use the **debug sw-vlan vtp** privileged EXEC command to enable debugging of the VLAN Trunking Protocol (VTP) code. Use the **no** form of this command to disable debugging.

debug sw-vlan vtp {events | packets | pruning [packets | xmit] | redundancy | xmit}

no debug sw-vlan vtp {events | packets | pruning | redundancy | xmit}

| Syntax Description | events                                                                                                    | Display debug messages for general-purpose logic flow and detailed VTP messages generated by the VTP_LOG_RUNTIME macro in the VTP code.                                                                                                    |
|--------------------|----------------------------------------------------------------------------------------------------|----------------------------------------------------------------------------------------------------|
|                    | packets                                                                                                    | Display debug messages for the contents of all incoming VTP packets<br>that have been passed into the VTP code from the IOS VTP<br>platform-dependent layer, except for pruning packets.                                                                                                    |
|                    | pruning [packets   xmit]                                                                                                    | Display debug messages generated by the pruning segment of the VTP code. The keywords have these meanings:                                                                                                    |
|                    |                                                                                                    | • <b>packets</b> —(Optional) Display debug messages for the contents of all incoming VTP pruning packets that have been passed into the VTP code from the IOS VTP platform-dependent layer.                                                                                                    |
|                    |                                                                                                    | • <b>xmit</b> —(Optional) Display debug messages for the contents of all outgoing VTP packets that the VTP code requests the IOS VTP platform-dependent layer to send.                                                                                                    |
|                    | redundancy                                                                                                    | Display debug messages for VTP redundancy.                                                                                                    |
|                    | xmit                                                                                                    | Display debug messages for the contents of all outgoing VTP packets that<br>the VTP code requests the IOS VTP platform-dependent layer to send,<br>except for pruning packets.                                                                                                    |
| Defaults           | Debugging is disabled.                                                                                                    |                                                                                                    |
| Command Modes      | Privileged EXEC                                                                                                    |                                                                                                    |
| Command History    | Release                                                                                                    | Modification                                                                                                    |
|                    | 12.1(11)AX                                                                                                    | This command was introduced.                                                                                                    |
| Usage Guidelines   | The <b>undebug sw-vlan vt</b><br>When you enable debugg<br>member, you can start a s<br>EXEC command. Then en<br>also can use the <b>remote co</b> | <b>p</b> command is the same as the <b>no debug sw-vlan vtp</b> command.<br>ing, it is enabled only on the stack master. To enable debugging on a stack<br>ession from the stack master by using the <b>session</b> <i>switch-number</i> privileged<br>ter the <b>debug</b> command at the command-line prompt of the stack member. Yo<br><b>ommand</b> <i>stack-member-number LINE</i> privileged EXEC command on the stac<br>ebugging on a member switch without first starting a session. |

I

If no further parameters are entered after the **pruning keyword**, VTP pruning debugging messages appear. They are generated by the VTP\_PRUNING\_LOG\_NOTICE, VTP\_PRUNING\_LOG\_INFO, VTP\_PRUNING\_LOG\_DEBUG, VTP\_PRUNING\_LOG\_ALERT, and VTP\_PRUNING\_LOG\_WARNING macros in the VTP pruning code.

| Related Commands | Command        | Description                                                                                                    |
|------------------|----------------|----------------------------------------------------------------------------------------------------|
|                  | show debugging | Displays information about the types of debugging that are enabled. For<br>syntax information, select Cisco IOS Release 12.2 Configuration Guides<br>and Command References > Cisco IOS Configuration Fundamentals<br>Configuration Guide, Release 12.2 > System Management ><br>Troubleshooting and Fault Management. |
|                  | show vtp       | Displays general information about VTP management domain, status, and counters.                                                                                                    |

## debug udld

Use the **debug udld** privileged EXEC command to enable debugging of the UniDirectional Link Detection (UDLD) feature. Use the **no** form of this command to disable UDLD debugging.

debug udld {events | packets | registries}

no debug udld {events | packets | registries}

| Syntax Description | events                                                                                                    | Display debug messages for UDLD process events as they occur.                                                                                             |  |  |  |
|--------------------|----------------------------------------------------------------------------------------------------|----------------------------------------------------------------------------------------------------|--|--|--|
|                    | packets                                                                                                    | Display debug messages for the UDLD process as it receives packets from the packet queue and tries to send them at the request of the UDLD protocol code. |  |  |  |
|                    | registries                                                                                                    | Display debug messages for the UDLD process as it processes registry calls from<br>the UDLD process-dependent module and other feature modules.           |  |  |  |
| Defaults           | Debugging is disabled.                                                                                                    |                                                                                                    |  |  |  |
| Command Modes      | Privileged EXE                                                                                                    | C                                                                                                    |  |  |  |
| Command History    | Release                                                                                                    | Modification                                                                                                    |  |  |  |
|                    | 12.1(11)AX                                                                                                    | This command was introduced.                                                                                                    |  |  |  |
| Usage Guidelines   | The undebug udld command is the same as the no debug udld command.                                                                                                    |                                                                                                    |  |  |  |
|                    | When you enable debugging, it is enabled only on the stack master. To enable debugging on a stack member, you can start a session from the stack master by using the <b>session</b> <i>switch-number</i> privileged EXEC command. Then enter the <b>debug</b> command at the command-line prompt of the stack member. You also can use the <b>remote command</b> <i>stack-member-number LINE</i> privileged EXEC command on the stack master switch to enable debugging on a member switch without first starting a session. |                                                                                                    |  |  |  |
|                    | For <b>debug udld events</b> , these debugging messages appear:                                                                                                    |                                                                                                    |  |  |  |
|                    | • General UDLD program logic flow                                                                                                    |                                                                                                    |  |  |  |
|                    | State machine state changes                                                                                                    |                                                                                                    |  |  |  |
|                    | • Program actions for the set and clear ErrDisable state                                                                                                    |                                                                                                    |  |  |  |
|                    | • Neighbor cache additions and deletions                                                                                                    |                                                                                                    |  |  |  |
|                    | Processing of configuration commands                                                                                                    |                                                                                                    |  |  |  |
|                    | <ul> <li>Processing of link up and link down indications</li> </ul>                                                                                                    |                                                                                                    |  |  |  |

• Processing of link-up and link-down indications

For debug udld packets, these debugging messages appear:

- General packet processing program flow on receipt of an incoming packet
- Indications of the contents of the various pieces of packets received (such as type length versions [TLVs]) as they are examined by the packet reception code
- Packet transmission attempts and the outcome

For debug udld registries, these categories of debugging messages appear:

- Sub-block creation
- Fiber-port status changes
- State change indications from the port manager software
- MAC address registry calls

| Related Commands | Command        | Description                                                                                                    |
|------------------|----------------|----------------------------------------------------------------------------------------------------|
|                  | show debugging | Displays information about the types of debugging that are enabled. For<br>syntax information, select Cisco IOS Release 12.2 Configuration Guides<br>and Command References > Cisco IOS Configuration Fundamentals<br>Configuration Guide, Release 12.2 > System Management ><br>Troubleshooting and Fault Management. |
|                  | show udld      | Displays UDLD administrative and operational status for all ports or the specified port.                                                                                                    |

## debug vqpc

Use the **debug vqpc** privileged EXEC command to enable debugging of the VLAN Query Protocol (VQP) client. Use the **no** form of this command to disable debugging.

debug vqpc [all | cli | events | learn | packet]

no debug vqpc [all | cli | events | learn | packet]

| Control Description |                                                                                                    |                                                                                                    |  |  |
|---------------------|----------------------------------------------------------------------------------------------------|----------------------------------------------------------------------------------------------------|--|--|
| Syntax Description  | all                                                                                                    | (Optional) Display all VQP client debug messages.                                                                                                    |  |  |
|                     | cli                                                                                                    | (Optional) Display the VQP client command-line interface (CLI) debug messages.                                                                                                    |  |  |
|                     | events                                                                                                    | (Optional) Display VQP client event debug messages.                                                                                                    |  |  |
|                     | learn                                                                                                    | (Optional) Display VQP client address learning debug messages.                                                                                                    |  |  |
|                     | packet                                                                                                    | (Optional) Display VQP client packet information debug messages.                                                                                                    |  |  |
| Defaults            | Debugging is disabled.                                                                                                    |                                                                                                    |  |  |
| Command Modes       | Privileged EXEC                                                                                                    |                                                                                                    |  |  |
| Command History     | Release                                                                                                    | Modification                                                                                                    |  |  |
|                     | 12.1(11)AX                                                                                                    | This command was introduced.                                                                                                    |  |  |
| Usage Guidelines    | The <b>undebug vqpc</b> command is the same as the <b>no debug vqpc</b> command.                                                                                                    |                                                                                                    |  |  |
|                     | When you enable debugging, it is enabled only on the stack master. To enable debugging on a stack member, you can start a session from the stack master by using the <b>session</b> <i>switch-number</i> privileged EXEC command. Then enter the <b>debug</b> command at the command-line prompt of the stack member. You also can use the <b>remote command</b> <i>stack-member-number LINE</i> privileged EXEC command on the stack master switch to enable debugging on a member switch without first starting a session. |                                                                                                    |  |  |
| Related Commands    | Command                                                                                                    | Description                                                                                                    |  |  |
|                     | show debugging                                                                                                    | Displays information about the types of debugging that are enabled. For<br>syntax information, select <b>Cisco IOS Release 12.2 Configuration Guides</b><br><b>and Command References</b> > <b>Cisco IOS Configuration Fundamentals</b><br><b>Configuration Guide, Release 12.2</b> > <b>System Management</b> ><br><b>Troubleshooting and Fault Management</b> . |  |  |